# marantz.

**Model SA-10 Gebruiksaanwijzing**

Super Audio CD Player

U kunt meer dan één pagina van een PDF afdrukken op één vel papier.

# <span id="page-1-0"></span>**Inhoud**

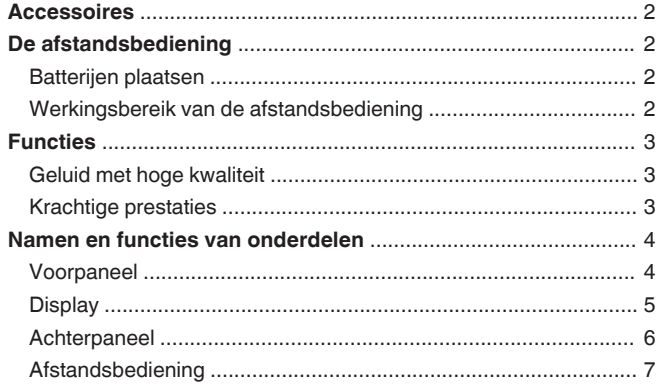

#### 

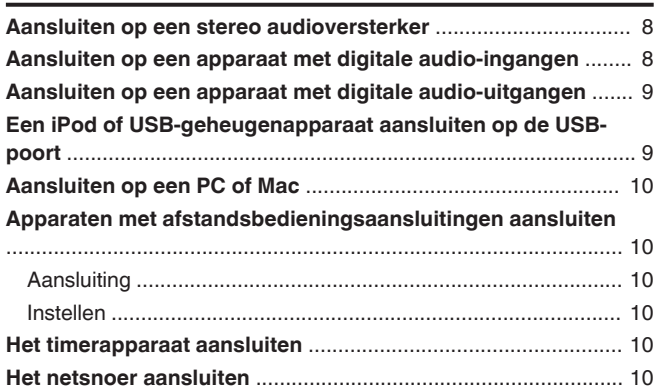

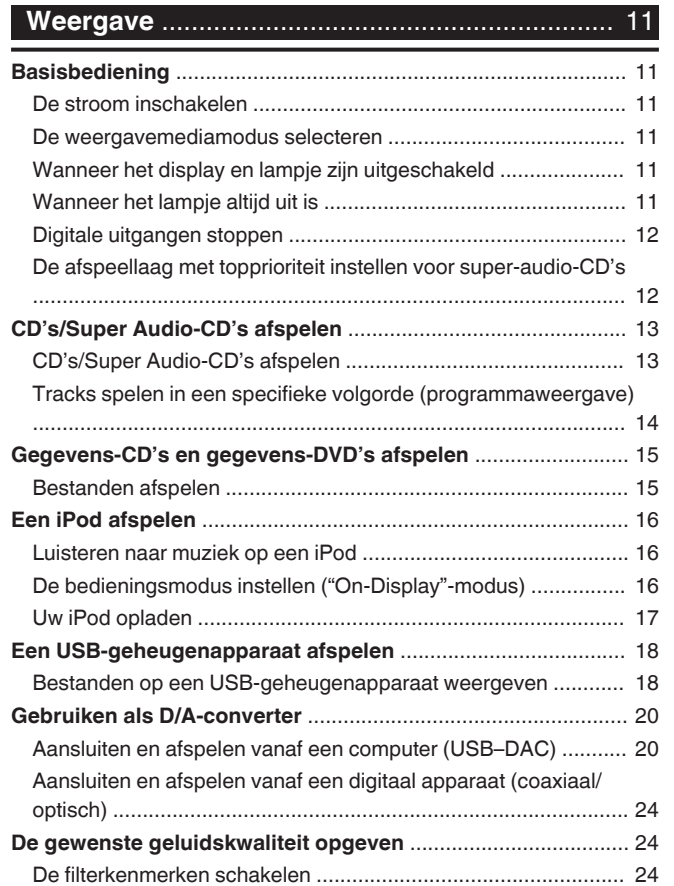

#### **Landallia**

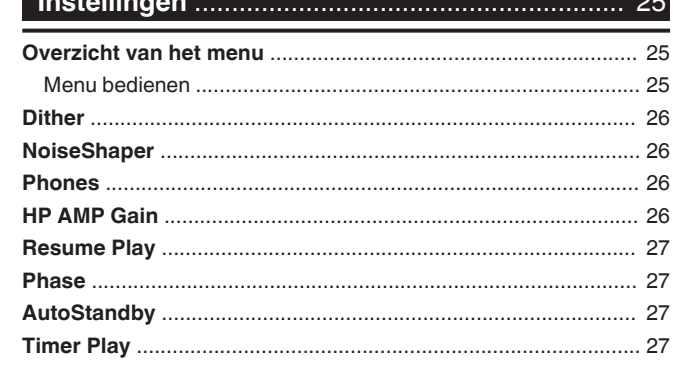

 $\overline{a}$ 

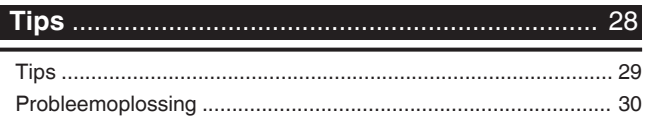

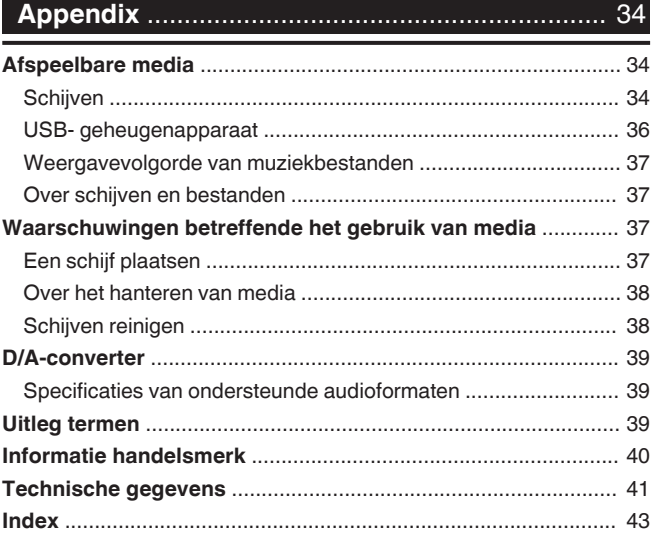

<span id="page-2-0"></span>Dank u voor het vertrouwen dat u in dit Marantz-product hebt gesteld.

Lees deze gebruiksaanwijzing aandachtig door voordat u het product gaat gebruiken.

Bewaar deze gebruiksaanwijzing na deze te hebben gelezen zodat u deze later opnieuw kunt raadplegen.

### **Accessoires**

Controleer of bij dit product de volgende onderdelen zijn meegeleverd.

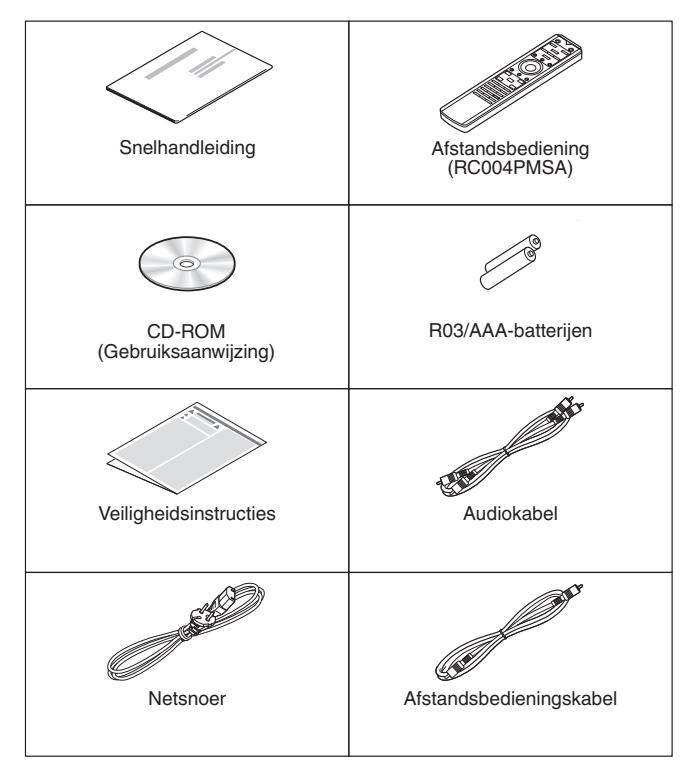

NEDERLANDS

### **De afstandsbediening**

### **Batterijen plaatsen**

*1* **Verwijder het achterste deksel in de richting van de pijl en verwijder het.**

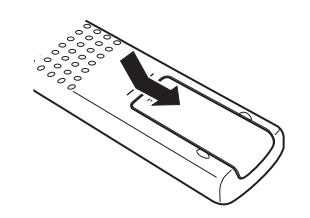

*2* **Plaats twee batterijen op de juiste wijze in het batterijvak zoals aangegeven.**

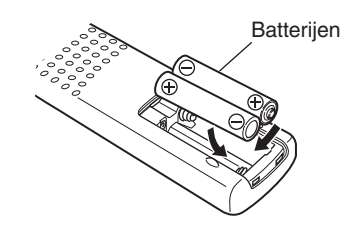

*3* **Plaats het achterste deksel terug.**

#### **OPMERKING**

- Voorkom beschadiging van de batterijen of lekkage van batterijvloeistof:
	- 0 Gebruik een nieuwe batterij niet samen met een oude.
	- 0 Gebruik geen twee verschillende soorten batterijen.
- 0 Verwijder de batterijen uit de afstandsbediening als u ze voor lange tijd niet gaat gebruiken.
- In geval van lekkage van batterijvloeistof veegt u de vloeistof in het batterijcompartiment voorzichtig weg en plaatst u nieuwe batterijen.

### **Werkingsbereik van de afstandsbediening**

Richt de afstandsbediening tijdens het gebruik ervan op de afstandsbedieningssensor van het toestel.

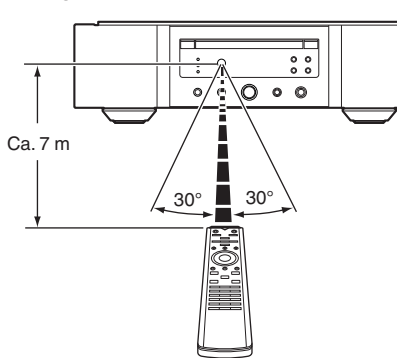

### <span id="page-3-0"></span>**Functies**

### **Geluid met hoge kwaliteit**

#### 0 **Toroïdale transformator**

Dit toestel beschikt over een toroïdale transformator die minder trillingen en magnetische lekkrachtstroom produceert in vergelijking met de conventionele stroomtransformators. De materialen en het productieproces van de ringvormige kern worden strikt gecontroleerd om trilling te verminderen, terwijl de korte ring die aan de perimeter van de transformator is bevestigd, de magnetische lekkrachtstroom te verminderen.

- 0 **Blokcapacitator met hoge elektrische capaciteit** De 4700 μF condensator met hoge elektrische capaciteit werd zorgvuldig geselecteerd voor zijn akoestische kenmerken, en is geïntegreerd in het stroomcircuit.
- 0 **Filmcondensators op audiofielniveau en elektrolytische condensators**

Het toestel beschikt over dezelfde filmcondensators op audiofielniveau en elektrolytische condensators die specifiek worden gebruikt in topklassemodellen.

- 0 **Filter met lage ruis en lage vervorming en snelle uitgangsversterker van het HDAM®SA2-type**
- 0 **Dubbellaags chassis**
- 0 **Machinaal bewerkte analoge audio-uitgangen met hoge kwaliteit**
- 0 **Hoofdtelefooncircuit van hoge kwaliteit** Het hoofdtelefooncircuit van hoge kwaliteit bevat een HDAM®SA2-versterker om 's avonds laat of in soortgelijke situaties, geluidsreproductie met hoge kwaliteit te beluisteren via de hoofdtelefoon.
- 0 **Geïsoleerd ontwerp**

Om te voorkomen dat de geluidskwaliteit verslechtert door ruis van externe apparaten wanneer dit toestel met externe apparaten als bijvoorbeeld een computer is verbonden, is het aardingscirctuit voor het USB-invoer interface-apparaat geïsoleerd van het geluidscircuit.

0 **Optisch "Station uit"-ontwerp**

Als USB-DAC, de coaxiale of optische ingang is geselecteerd, produceert dit apparaat de hoogste geluidskwaliteit door het station uit te schakelen.

### **Krachtige prestaties**

0 **Uitgerust met een USB-DAC-functie als ondersteuning van weergave van geluidsbronnen met een hoge resolutie**

Dit toestel ondersteunt de weergave van audioformaten met een hoge resolutie, zoals DSD (2,8/5,6/11,2 MHz) en PCM-bestanden tot 384 kHz/32 bits. Het zorgt voor weergave van hoge kwaliteit van bestanden met een hoge resolutie die via een USB-B verbinding van een computer naar dit toestel worden gestuurd.

- 0 **Kan worden gebruikt als een D/A-omvormer** De digitale invoer van audiosignalen vanaf een extern apparaat of computer in dit toestel, kan worden omgezet en uitgevoerd als analoge signalen met zijn ingebouwde D/A-converter.
- 0 **Ondersteunt audiobronnen met hoge resolutie, opgeslagen op schijven**

MP3, WMA, AAC, WAV, FLAC, ALAC, AIFF en DSDbestanden die zijn opgenomen op DVD-R/-RW/+R/+RW of CD-R/-RW-schijven, kunnen worden afgespeeld op dit toestel.

0 **Speelt USB-geheugenapparaten (MP3/WMA/AAC/WAV/FLAC/ALAC/AIFF/DSD) en iPod®/iPhone® af**

U kunt audiobestanden die zijn opgeslagen op een USBgeheugenapparaat of iPod/iPhone afspelen door het betreffende apparaat aan te sluiten op de USB-poort.

0 **De functie voor het uitschakelen van het circuit van de randapparatuur minimaliseert mogelijke storing van het audio-uitgangssignaal**

Om de ruis van het circuit van randapparatuur die het analoge audiosignaal zou kunnen storen te minimaliseren, is dit toestel uitgerust met een uitschakelfunctie voor het circuit van randapparatuur waarmee het digitale uitvoercircuit, het display en de verlichtingslamp worden uitgeschakeld.

#### 0 **Functie voor het wisselen van filters**

Het schakelen tussen 2 types filterkenmerken is mogelijk tijdens de weergave in de CD/DACmodi, zodat de luisteraar kan genieten van verschillende nuances van de muziek.

0 **Analoog uitgangssignaal omgekeerde fase is mogelijk**

De gebalanceerde uitgang van dit toestel naar Europees model, kan worden omgekeerd zodat een versterker met gebalanceerde ingang naar Amerikaans model kan worden bekomen.

#### **NEDERLANDS**

### <span id="page-4-0"></span>**Namen en functies van onderdelen**

### **Voorpaneel**

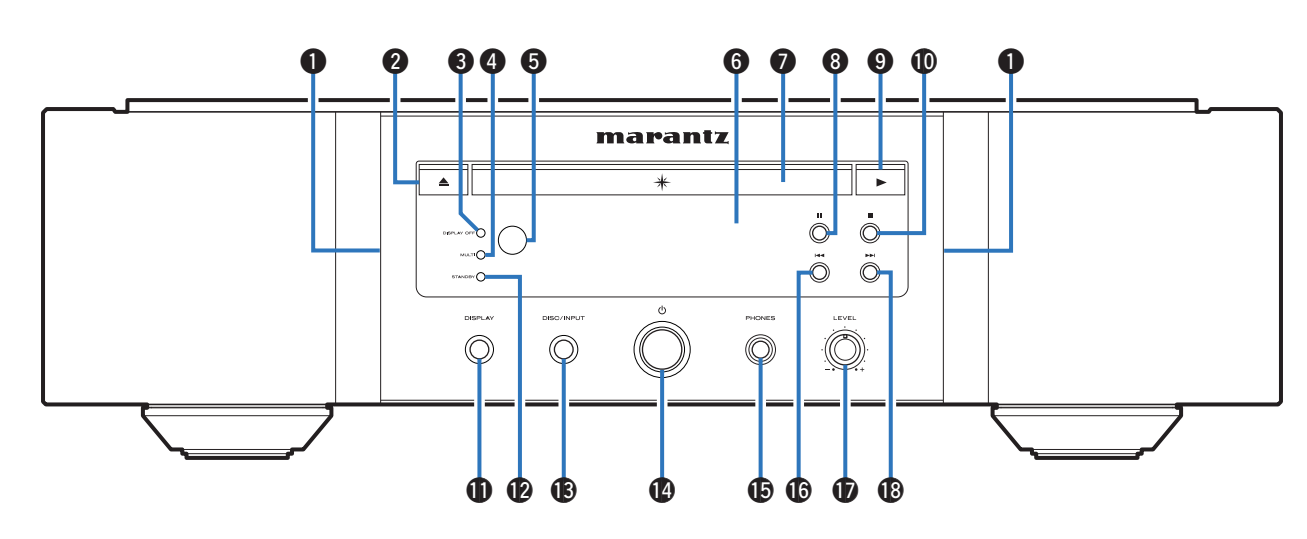

#### A **Verlichtingslamp**

De verlichtingslamp licht op (blauw).

B **Toets schijflade openen/sluiten (**5**)** Opent en sluit de schijflade. ( $\sqrt{2}$ blz. 13)

#### **@ DISPLAY OFF-indicator**

Licht op wanneer het display uit is.  $(\sqrt{\epsilon} \cdot \delta)$  [blz. 11\)](#page-11-0)

#### **A** MULTI-indicator

Deze indicator licht op wanneer het meerkanaals gebied van een Super Audio-cd is geselecteerd. ( $\mathbb{Q}$  [blz. 12\)](#page-12-0)

#### E **Afstandsbedieningssensor**

Dit ontvangt signalen van de afstandsbediening.  $(\sqrt{z}$  [blz. 2\)](#page-2-0)

#### **6** Display

Dit toont verschillende types informatie. ( $\mathbb{Z}$  [blz. 5\)](#page-5-0)

#### G **Schijflade**

Wordt gebruikt voor het plaatsen van een schijf.  $(\sqrt{p})$  [blz. 13\)](#page-13-0)

- **A** Pauzetoets (II) Onderbreekt het afspelen.
- $\bigcirc$  Afspeeltoets ( $\bigtriangleright$ ) Het afspelen start.

#### *■* Stop-toets (■)

Stopt de weergave.

#### *M* DISPLAY-toets

Hiermee schakelt u de display aan/uit. Houd ingedrukt om de verlichtingslamp aan of af te zetten.

#### L **STANDBY-indicator**

Dit licht op als volgt, afhankelijk van de voedingsstatus:

- Voeding aan: Uit
- Stand-by : Rood
- Stand-by iPod opladen: Oranje
- 0 Voeding uit: Uit

#### M **DISC/INPUT-toets**

Wordt gebruikt om de mediaweergavemodus te selecteren. (v<sup>3</sup> [blz. 11\)](#page-11-0)

- Netspanningstoets ( $\phi$ ) Hiermee schakelt u de voeding in/uit.  $(\sqrt{pT})$  [blz. 11\)](#page-11-0)
- O **Hoofdtelefoonaansluiting (PHONES)**

Wordt gebruikt voor het aansluiten van een hoofdtelefoon.

#### **OPMERKING**

0 Zet het volume niet te hoog wanneer u met de hoofdtelefoon luistert, om gehoorverlies te voorkomen.

#### **Co** Toets snel terugspoelen/achteruit springen ( $\blacktriangleleft$ Keert terug naar het begin van het nummer dat momenteel wordt weergegeven. Ingedrukt houden om het nummer snel terug te spoelen.

- Q **Volumeregelknop hoofdtelefoon (LEVEL)** Past het volume van de hoofdtelefoon aan.
- **(8)** Toets snel vooruitspoelen/vooruit springen ( $\blacktriangleright\blacktriangleright$ ) Speelt het volgende nummer af. Ingedrukt houden om het nummer snel vooruit te spoelen.

**[Tips](#page-28-0)**

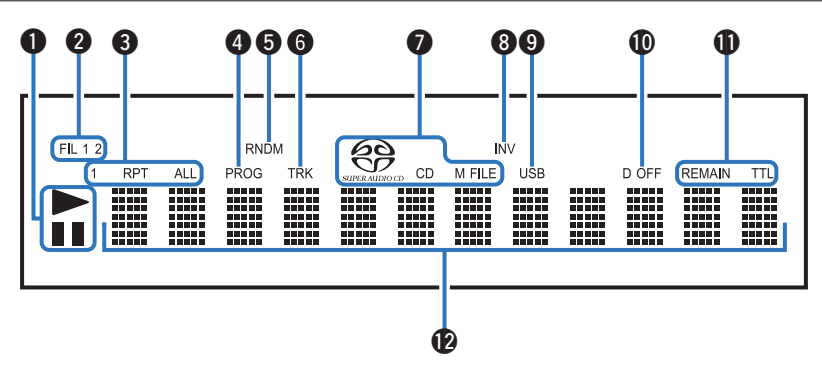

#### <span id="page-5-0"></span>A **Indicators voor afspeelmodus**

- $\blacktriangleright$ : Licht op tijdens de weergave.
- **II** : Licht op tijdens het pauzeren.

#### **B** Filteraanduidingen (FIL 1 2)

Deze indicator toont welke filter (Filter 1 of Filter 2) is geselecteerd. ( $\sqrt{\epsilon}$ blz. 24)

#### $\bigcirc$  Indicators voor herhaalmodus Licht op volgens de instellingen voor de herhaalmodus.

D **Programma-indicator (PROG)** Licht op tijdens de programmaweergave.

#### E **Random-indicator (RNDM)** Licht op tijdens willekeurig afspelen.

#### **@ Indicator tracknummer (TRK)**

Licht op wanneer het tracknummer wordt weergegeven.

#### G **Indicators schijfmedia**

Toont het type schijf dat wordt afgespeeld. "M FILE" licht op wanneer een CD-R/-RW of DVD-R/- RW/+R/+RW wordt gespeeld.

#### **A** INV-indicator

Deze indicator licht op wanneer de uitgangsinstelling van de geïnverteerde fase van kracht is. (v [blz. 27\)](#page-27-0)

#### **O** USB-indicator

Deze indicator licht op wanneer "iPod/USB" is ingesteld als mediaweergavemodus.

#### $\circledR$  Indicator digitale uitgang uit (D OFF)

Deze indicator licht op wanneer de digitale uitgangsinstelling op off wordt gezet.  $(\sqrt{\mathcal{F}})$  [blz. 12\)](#page-12-0)

#### *Indicators tijdweergave*

**REMAIN** : Deze indicator licht op terwijl de resterende tracktijd wordt weergegeven.

**TTL** : Deze indicator licht op terwijl de totale resterende tijd wordt weergegeven.

#### L **Informatiedisplay**

Toont verschillende gegevens, de verstreken weergavetijd, enz. voor de schijf.

### <span id="page-6-0"></span>**Achterpaneel**

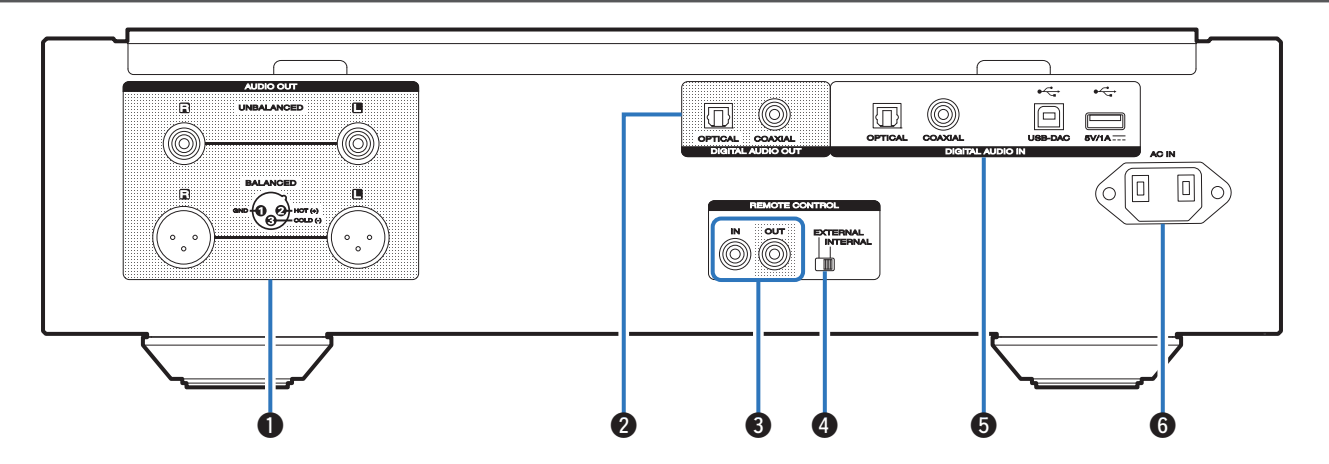

#### A **AUDIO OUT-aansluitingen**

Wordt gebruikt voor het aansluiten van apparaten die zijn uitgerust met analoge audio-ingangen of een externe versterker. ( $\sqrt{\epsilon}$ blz. 8)

#### **@ DIGITAL AUDIO OUT-aansluitingen (COAXIAL/ OPTICAL)**

Wordt gebruikt voor het aansluiten van een AV-ontvanger of D/A-converter die een digitale ingang heeft.  $(\mathbb{C}\widehat{\mathbb{F}}$  [blz. 8\)](#page-8-0)

#### C **REMOTE CONTROL-aansluitingen**

Wordt gebruikt voor het aansluiten op een Marantzversterker die compatibel is met de afstandsbedieningsfunctie. ( $\sqrt{F}$  [blz. 10\)](#page-10-0)

#### D **EXTERNAL/INTERNAL-schakelaar**

Draai deze schakelaar naar "EXTERNAL" om het toestel te bedienen door de afstandsbediening te richten naar de versterker die op dit toestel is aangesloten via de afstandsbedieningsaansluiting.  $(\sqrt{2}$  [blz. 10\)](#page-10-0)

#### **6** DIGITAL AUDIO IN-aansluitingen

Wordt gebruikt om een apparaat met digitale audiouitgangaansluitingen (coaxiaal/optisch) aan te sluiten of een USB-geheugenapparaat, een iPod/iPhone aan te sluiten met de meegeleverde USB-kabel of om een computer aan te sluiten.

- 0 ["Aansluiten op een apparaat met digitale audio](#page-9-0)[uitgangen" \(](#page-9-0) $\sqrt{\mathscr{D}}$ blz. 9)
- 0 ["Een iPod of USB-geheugenapparaat aansluiten op de](#page-9-0) [USB-poort" \(](#page-9-0) $\sqrt{\mathbb{Z}}$ blz. 9)
- ["Aansluiten op een PC of Mac" \(](#page-10-0)v blz. 10)
- **G** AC-netingang (AC IN)

Wordt gebruikt voor het aansluiten van het netsnoer.  $(\mathbb{C}\widehat{\mathbb{F}}$  [blz. 10\)](#page-10-0)

### <span id="page-7-0"></span>**Afstandsbediening**

#### n **Dit toestel bedienen**

Om de CD-speler te bedienen, drukt u op de toets REMOTE MODE CD om de afstandsbediening te schakelen naar de CD-bedieningsmodus.

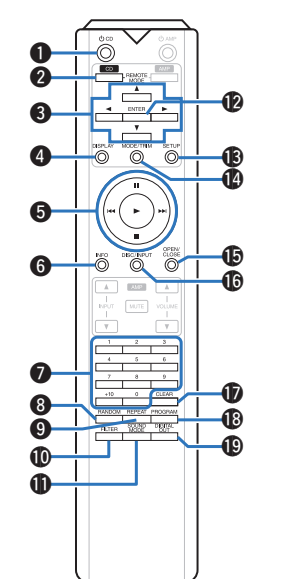

#### **A** Netspanningstoets ( $\phi$  CD)

Hiermee schakelt u de voeding in/uit (stand-by).  $(*exp* blz. 11)$  $(*exp* blz. 11)$ 

B **Selectieknop afstandsbedieningsmodus (REMOTE MODE CD)**

Dit schakelt de afstandsbedieningsmodus naar CD.

#### **@** Cursortoetsen  $(\triangle \nabla \triangle \triangleright)$

Hiermee selecteert u items.

#### **<sup>O</sup>** DISPLAY-toets

Hiermee schakelt u de display aan/uit. Houd ingedrukt om de verlichtingslamp aan of af te zetten.

#### E **Systeemtoetsen**

Hiermee kunt u met weergave verwante bewerkingen uitvoeren.

- $\cdot$  Overslaantoetsen ( $\blacktriangleleft$  /  $\blacktriangleright$ )
- Stop-toets  $(\blacksquare)$
- Play-toets  $($
- Pause-toets (III)

#### **6** Informatietoets (INFO)

Hiermee wordt de trackinformatie die wordt weergegeven op het display, schakelen tijdens de weergave.

- G **Cijfertoetsen (0 9, +10)** Hiermee voert u cijfers in het toestel in.
- **A** RANDOM-toets Schakelt willekeurig afspelen in/uit.
- **G** REPEAT-toets Schakelt herhaald afspelen in/uit.
- *M* FILTER-toets

Dit schakelt de filterkenmerken. (@ [blz. 24\)](#page-24-0)

- *A* SOUND MODE-toets Dit schakelt de weergavelaag van een Super Audio CD. **C** ENTER-toets
- Dit bepaalt de selectie.
- M **SETUP-toets**

Dit toont het instelmenu op het scherm.  $(\sqrt[p]{r})$  [blz. 25\)](#page-25-0)

#### N **Schakeltoets weergavemodus (MODE/TRIM)**

Hiermee wordt de weergavemodus geschakeld.

**GOPEN/CLOSE-toets** 

Opent en sluit de schijflade. ( $\sqrt{\mathscr{F}}$  [blz. 13\)](#page-13-0)

*C* DISC/INPUT-toets

Wordt gebruikt om de mediaweergavemodus te selecteren. ( $\sqrt{\mathscr{D}}$ blz. 11)

#### Q **CLEAR-toets**

Hiermee wordt de programmaregistratie gewist.  $(\sqrt{g}$  [blz. 14\)](#page-14-0)

R **PROGRAM-toets**

Dit stelt de programmaweergave in.  $(\sqrt{2}$  [blz. 14\)](#page-14-0)

**6 DIGITAL OUT-toets** 

Dit schakelt de digitale audio-uitgang in/uit. ( $\mathbb{Q}$  [blz. 12\)](#page-12-0)

#### $\Box$  **Bediening versterker**

Er kan een Marantz-versterker worden gebruikt.

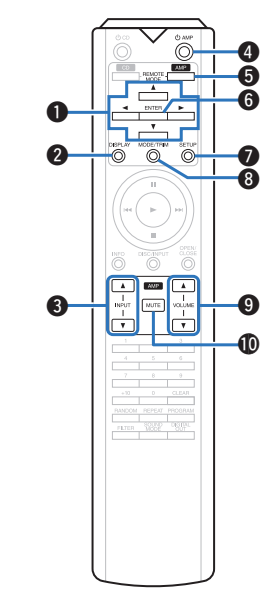

- **A** Cursortoetsen  $(\triangle \nabla \triangle \triangleright)$
- **@** DISPLAY-toets
- C **Toetsen voor ingangsbronselectie (INPUT** df**)**
- $\bigcirc$  Netspanningstoets ( $\bigcirc$  AMP)
- E **Selectieknop afstandsbedieningsmodus (REMOTE MODE AMP)**
- **G** ENTER-toets
- **B** SETUP-toets
- **A** Menuknop instellen volumebalansregeling (MODE/ **TRIM)**
- **O** VOLUME-toetsen ( $\blacktriangle$ **V**)
- *MUTE-toets*

• De afstandsbediening werkt mogelijk niet op sommige producten.

## <span id="page-8-0"></span>**Aansluitingen**

#### □ **Inhoud**

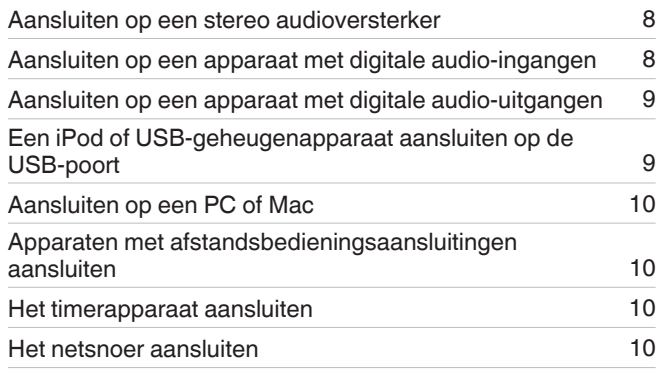

#### **OPMERKING**

- 0 Steek de stekker van het netsnoer pas in het stopcontact nadat alle verbindingen zijn gemaakt.
- 0 Bind netsnoeren en aansluitsnoeren of verschillende aansluitsnoeren niet samen tot een bundel. Dat kan brom of ruis veroorzaken.

#### n **Kabels die voor aansluitingen worden gebruikt**

Zorg voor de nodige kabels volgens de apparaten die u wilt aansluiten.

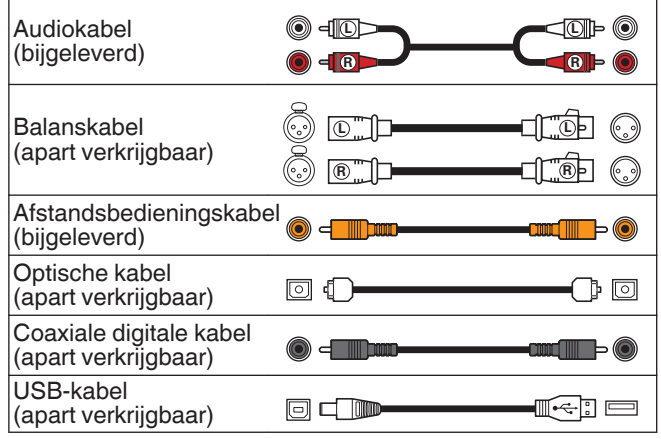

### **Aansluiten op een stereo audioversterker**

Het toestel is voorzien van zowel gebalanceerde als nietgebalanceerde aansluitingen. De gebalanceerde aansluitingen hebben 3 pinnen waardoor het mogelijk wordt om audiosignalen als een gebalanceerd signaal uit te zenden, waardoor het effect van externe ruis wordt verminderd. Ze zijn eveneens voorzien van een verwijderbaar vergrendelingsmechanisme waardoor trillingen aan aansluitingenzijde kunnen worden vermeden en de verbindingen betrouwbaarder worden.

#### Versterker AUDIO AUDIO <sup>R</sup> <sup>L</sup> IN R L **R L R L OB**

#### n **Fases van de gebalanceerde aansluitingen**

De XLR-aansluiting voor professioneel gebruik is intern bekabeld in een van de volgende twee systemen. Dit toestel gebruikt het Europees systeem.

• USA-systeem (2 PIN=COLD 3 PIN=HOT)

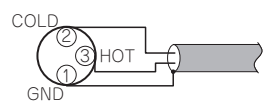

 $\cdot$  Europees systeem (2) PIN=HOT  $(3)$  PIN=COLD)

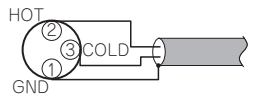

Als een product dat het Europese systeem gebruikt, is aangesloten op dit toestel via een gebalanceerde kabel, kan de fase van het gereproduceerde signaal worden omgekeerd. Om de omkering te corrigeren, stelt u "Phase" in op "Inverted" in de menuinstelling. ( $\sqrt{\pi}$  [blz. 27\)](#page-27-0)

### **Aansluiten op een apparaat met digitale audio-ingangen**

U kunt genieten van digitale audioweergave door een AVontvanger of D/A-converter met een digitale audio-aansluiting aan te sluiten.

AV-ontvanger D/A-converter .<br>OAXIAL OPTICAL COAXIAL IN IN  $\circ$ 6 Le  $\Box$   $\odot$ E  $\equiv$ **OBT** 

#### **OPMERKING**

- 0 De digitale audio-uitvoer stopt tijdens de weergave van de HD-laag van Super Audio CD's en DSD-bestanden.
- De digitale audio-uitgang stopt tijden de weergave van DSD-bestanden en lineaire PCM-signalen met een bemonsteringsfrequentie van 352,8/384 kHz die gebruikmaken van de D/A-converter van dit toestel.

**[Instellingen](#page-25-0)**

Instellinger

**Aansluitingen**

Aansluitingen

**[Weergave](#page-11-0)**

Weergave

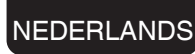

ँ<br>त

### <span id="page-9-0"></span>**Aansluiten op een apparaat met digitale audio-uitgangen**

Gebruik deze aansluiting voor het invoeren van digitale audiosignalen naar dit toestel en voor het omvormen van de signalen voor weergave met de D/A converter van dit toestel.  $(\sqrt{p^2}$  [blz. 20\)](#page-20-0)

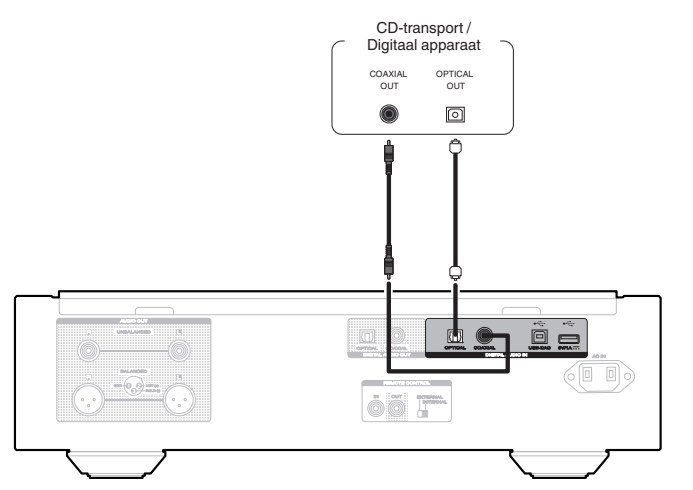

#### $\Box$  **Specificaties van ondersteunde audioformaten**

Zie ["D/A-converter" \(](#page-39-0)@ blz. 39).

### **Een iPod of USBgeheugenapparaat aansluiten op de USB-poort**

U kunt genieten van muziek die op een iPod/iPhone of USBgeheugenapparaat is opgeslagen.

- 0 Gebruik de USB-adapterkabel die is meegeleverd met de iPod/iPhone om een iPod/iPhone op dit toestel aan te sluiten.
- Zie ["Een iPod afspelen" \(](#page-16-0)@ blz. 16) of ["Een USB](#page-18-0)[geheugenapparaat afspelen" \(](#page-18-0) $\sqrt{\epsilon}$ blz. 18) voor de bedieningsrichtlijnen.

 $\bigcup$ SB- $\bigcap$   $\bigcap$   $\bigcap$ geheugenappara of  $\circledcirc$ ö  $\Box$  $\Rightarrow$  $\begin{picture}(180,10) \put(0,0){\line(1,0){10}} \put(10,0){\line(1,0){10}} \put(10,0){\line(1,0){10}} \put(10,0){\line(1,0){10}} \put(10,0){\line(1,0){10}} \put(10,0){\line(1,0){10}} \put(10,0){\line(1,0){10}} \put(10,0){\line(1,0){10}} \put(10,0){\line(1,0){10}} \put(10,0){\line(1,0){10}} \put(10,0){\line(1,0){10}} \put(10,0){\line($ 

0 Marantz kan niet garanderen dat alle USBgeheugenapparaten zullen werken of stroom zullen krijgen. Wanneer u een draagbare USB harde schijf (HDD) gebruikt die met een voedingsadapter is geleverd, moet u de bijgeleverde voedingsadapter van dat apparaat gebruiken.

#### **OPMERKING**

- 0 USB-geheugenapparaten kunnen niet worden aangesloten via een USB-hub.
- 0 U kunt dit toestel niet gebruiken door de USB-poort van het toestel via een USB-kabel met een computer te verbinden.
- 0 Gebruik geen verlengsnoer wanneer u een USBgeheugencomponent aansluit. Dit kan radiostoring met andere componenten veroorzaken.

### n **Ondersteunde iPod//iPhone-modellen**

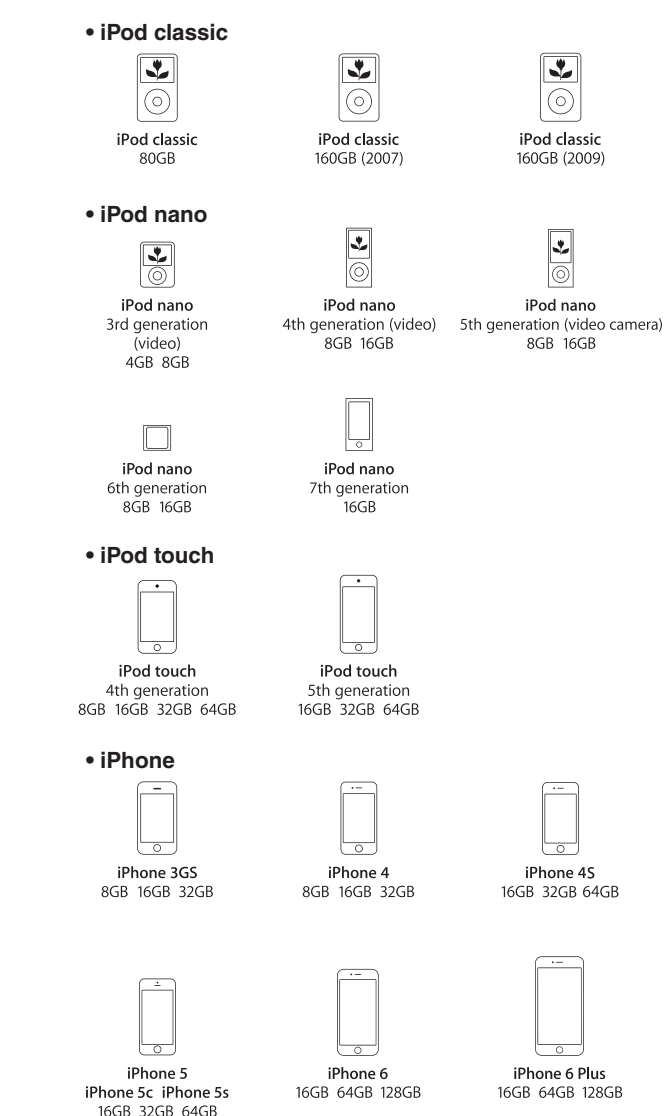

### <span id="page-10-0"></span>**Aansluiten op een PC of Mac**

Door een computer aan te sluiten op de USB-poort (USB-DAC) op het achterpaneel van dit toestel via een in de handel verkrijgbare USB-kabel (apart verkrijgbaar), kan dit toestel worden gebruikt als een D/A-converter. ( $\mathbb{Q}$  [blz. 20\)](#page-20-0)

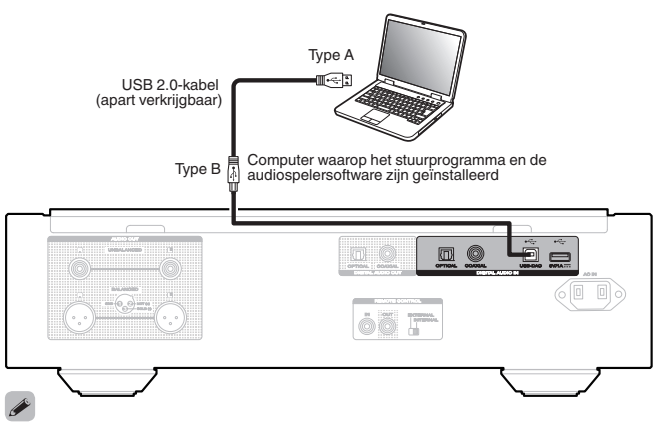

- Voor u dit toestel via USB aansluit op uw computer, moet u het driver programma installeren op uw computer.  $(\mathbb{C}\mathbb{F}^n)$  [blz. 20\)](#page-20-0)
- Download het stuurprogramma van de SA-10-pagina van de Marantz-website.

#### **OPMERKING**

0 Gebruik een kabel van maximaal 3 m lang voor het aansluiten op de computer.

#### NEDERLANDS

### **Apparaten met afstandsbedieningsaansluiting aansluiten**

Wanneer u dit toestel gebruikt terwijl het op een Marantzversterker is aangesloten, ontvangt dit toestel bedrijfssignalen die zijn verzonden van de versterker en werkt het overeenkomstig.

Configureer vervolgens "Aansluiting" en "Instellen".

### **Aansluiting**

Gebruik de bijgeleverde afstandsbedieningskabel om de REMOTE CONTROL IN-aansluiting van dit toestel aan te sluiten op de REMOTE CONTROL OUT-aansluiting van de versterker.

### **Instellen**

Zet de EXTERNAL/INTERNAL-schakelaar op het toestel op "EXTERNAL".

- Deze instelling zal de externe sensorontvangst van dit toestel uitschakelen.
- Om het toestel te bedienen, richt u de afstandsbediening naar de afstandsbedieningssensor van de versterker.

 $\overline{\mathscr{O}}$ 

0 Om dit toestel onafhankelijk te gebruiken zonder een versterker aan te sluiten, zet u de schakelaar op "INTERNAL".

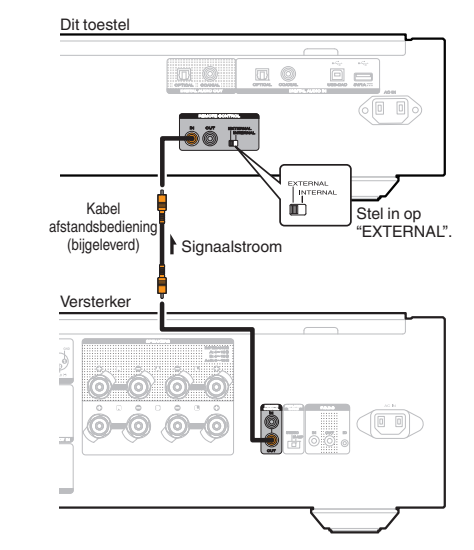

### **Het timerapparaat aansluiten**

Dit toestel biedt een timer-afspeelfunctie wanneer een versterker en timerapparaat op dit toestel zijn aangesloten. [\("Timer Play" \(](#page-27-0) $\sqrt{\mathcal{F}}$  blz. 27))

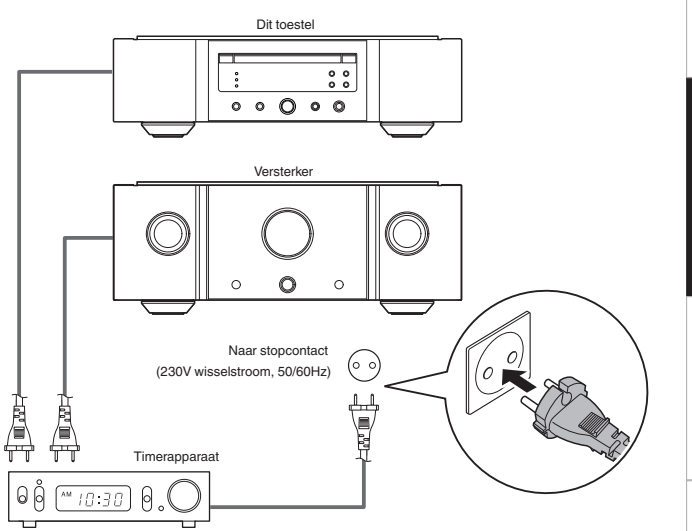

### **Het netsnoer aansluiten**

Stop de stekker in het stopcontact nadat u alle aansluitingen hebt voltooid.

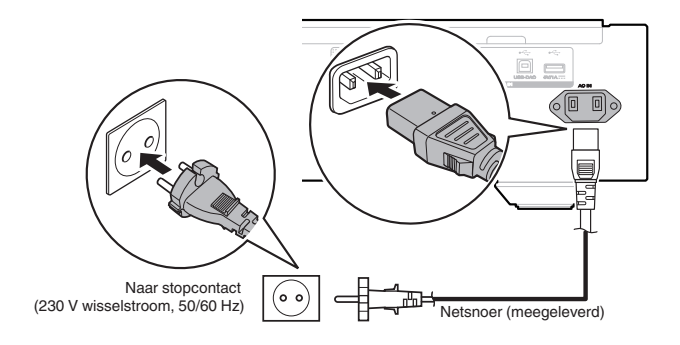

**[Overzicht](#page-1-0)**

Overzicht

**[Aansluitingen](#page-8-0)**

Aansluitingen

**[Weergave](#page-11-0)**

Weergave

**[Instellingen](#page-25-0)**

Instellinger

**[Tips](#page-28-0)**

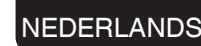

### <span id="page-11-0"></span>**Weergave**

#### □ **Inhoud**

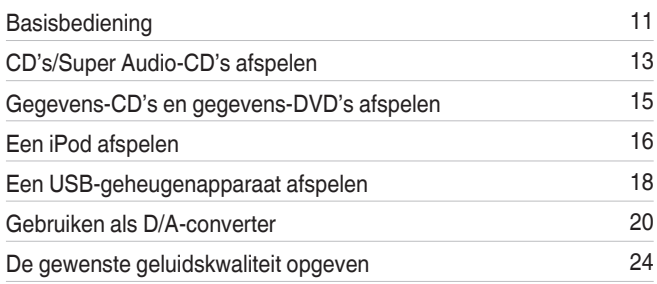

### **Basisbediening**

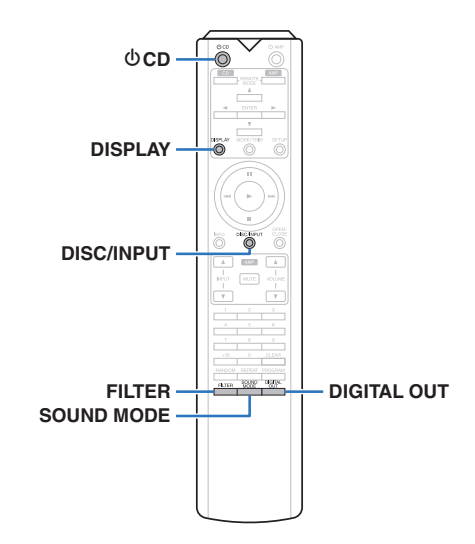

### **De stroom inschakelen**

*1* **Druk op**  $\phi$  **op dit toestel om de voeding in te schakelen.**

#### $\overline{\mathscr{O}}$

- $\bullet$  Druk op de afstandsbediening op  $\bullet$  CD om de voeding in te schakelen vanaf de stand-bymodus.
- $\bullet$  U kunt ook bij het hoofdtoestel op  $\blacktriangleright$  drukken om het in te schakelen vanaf stand-by modus.

#### n **Wanneer de stroom is geschakeld naar stand-by**

#### *Druk op d CD***.**

Het toestel schakelt naar de stand-by modus en het STANDBY indicator licht wordt rood.

#### **OPMERKING**

0 Er wordt nog steeds stroom geleverd aan een deel van het circuit, zelfs wanneer de voeding in stand-bymodus is. Wanneer u langere tijd van huis weggaat of op vakantie vertrekt, drukt u op de hoofdeenheid op  $\Phi$  om de voeding uit te schakelen, of trekt u de voedingskabel uit het stopcontact.

### **De weergavemediamodus selecteren**

*1* **Druk op DISC/INPUT om de weergavemedia modus te selecteren.**

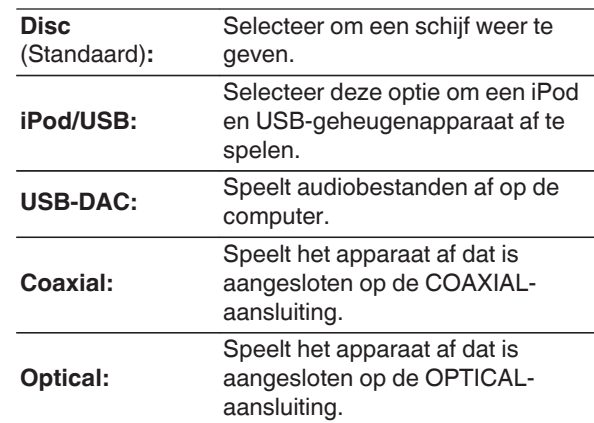

#### $\overline{\mathscr{E}}$

0 U kunt ook de weergavemediamodus selecteren door op het toestel op DISC/INPUT te drukken.

### **Wanneer het display en lampje zijn uitgeschakeld**

Het gebruik van het displaycircuit kan worden gestopt om het geluid van het display en het displaycircuit dat het analoge audio-uitgangssignaal kan storen, te minimaliseren.

#### *1* **Druk op DISPLAY tijdens weergave.**

Telkens wanneer u op DISPLAY drukt, schakelen het display en het verlichtingslampje (blauw) tegelijkertijd in/uit.

*1*

- 0 Wanneer het display wordt uitgeschakeld, licht de indicator "DISPLAY OFF" op.
- 0 Als u op een andere ogenblik dan tijdens het afspelen op DISPLAY drukt, worden het display en het lampje (blauw) niet uitgeschakeld.

### **Wanneer het lampje altijd uit is**

De volgende procedure zorgt ervoor dat het lampje altijd uit is, ongeacht of het display wordt in- of uitgeschakeld.

#### **Houd DISPLAY gedurende minstens twee seconden ingedrukt terwijl het display is opgelicht.**

Houd DISPLAY gedurende minstens twee seconden ingedrukt terwijl het lampje uit is, om terug te keren naar de normale instelling.

### <span id="page-12-0"></span>**Digitale uitgangen stoppen**

Wanneer de digitale audio-uitvoer wordt gestart, vermindert een bron van ruis die de geluidskwaliteit beïnvloedt zodat u kunt genieten van geluidsweergave met hogere kwaliteit.

### *1* **Druk op DIGITAL OUT.**

Telkens wanneer op de toets wordt gedrukt, schakelt de digitale audio-uitgang in en uit.

• Wanneer de digitale uitgang wordt uitgeschakeld, licht de indicator "D OFF" op het display op.

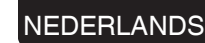

### **De afspeellaag met topprioriteit instellen voor super-audio-CD's**

De laag die wordt afgespeeld met prioriteit wanneer de schijf wordt geladen, kan worden ingesteld.

*1* **Druk op DISC/INPUT om de weergavemedia modus in te stellen op "Disc".**

### *2* **Controleer of er geen schijf is geladen.**

• Als de laag wordt geschakeld terwijl de schijf is geladen, schakelt de afspeellaag voor die schijf, maar wordt de instelling van de afspeellaag met topprioriteit niet gewijzigd.

#### *3* **Druk op SOUND MODE en schakel naar de laag die u wilt instellen.**

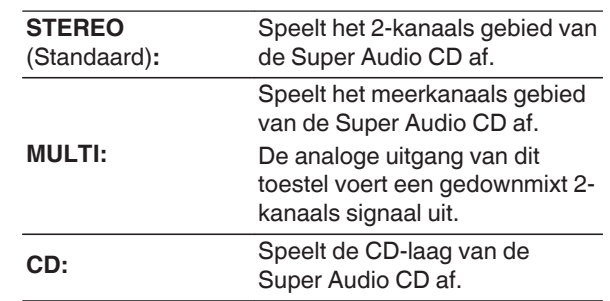

### $\rightarrow$

- Wanneer een schijf is geladen nadat de instelling is opgegeven, wordt de inhoud die is opgenomen op de ingestelde laag weergegeven.
- Als een disc wordt geplaatst die niet beschikt over de laag ingesteld met de hoogste weergaveprioriteit, wordt automatisch de inhoud opgenomen op een andere laag weergegeven.
- Deze instelling wordt opgeslagen in het geheugen en wordt niet gewist, zelfs wanneer de schijfhouder wordt geopend of gesloten of wanneer de voeding wordt uitgeschakeld. Herhaal de bovenstaande procedure om de instelling te wijzigen.
- De prioriteitsweergavelaag kan niet worden ingesteld wanneer een schijf is geplaatst of wanneer "Open" wordt weergegeven.
- Als het gebied en de laag niet zijn ingesteld voor een schijf, is de volgorde voor de prioriteitsweergave als volgt:

#### A STEREO

 $\overline{2}$  MULTI  $(3)$  CD

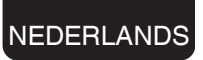

### <span id="page-13-0"></span>**CD's/Super Audio-CD's afspelen**

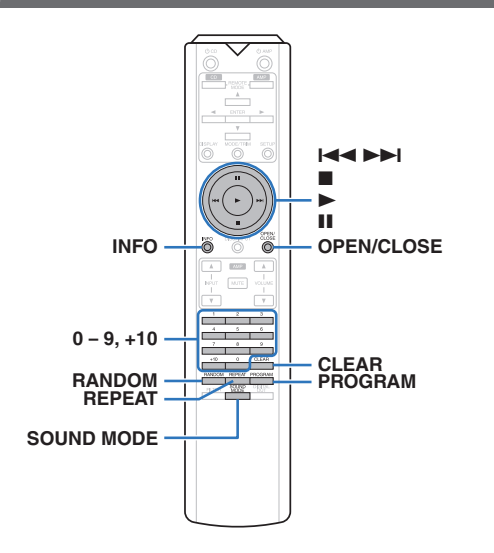

### **CD's/Super Audio-CD's afspelen**

#### *1* **Druk op OPEN/CLOSE om een schijf in de eenheid te plaatsen.** (**v blz.** 37)

De mediaweergave modus schakelt automatisch naar "Disc".

- 0 U kunt de schijflade ook openen/sluiten door op het toestel  $\triangleq$  te drukken.
- $\bullet$  U kunt de schijflade ook sluiten door op  $\blacktriangleright$  te drukken. Daarna wordt het afspelen automatisch gestart.

**Wanneer u een Super Audio-CD afspeelt, drukt u op SOUND MODE om de** weergavelaag in te stellen. ( $\sqrt{2}$  [blz. 12\)](#page-12-0)

### **3** Druk op ►.

De ►-indicator op het display licht op. Afspelen begint.

#### **OPMERKING**

*2*

- 0 Plaats geen vreemde voorwerpen in de schijflade. Dit kan het toestel beschadigen.
- 0 De schijflade niet met hand aandrukken wanneer de stroom uitgeschakeld is. Dit kan het toestel beschadigen.

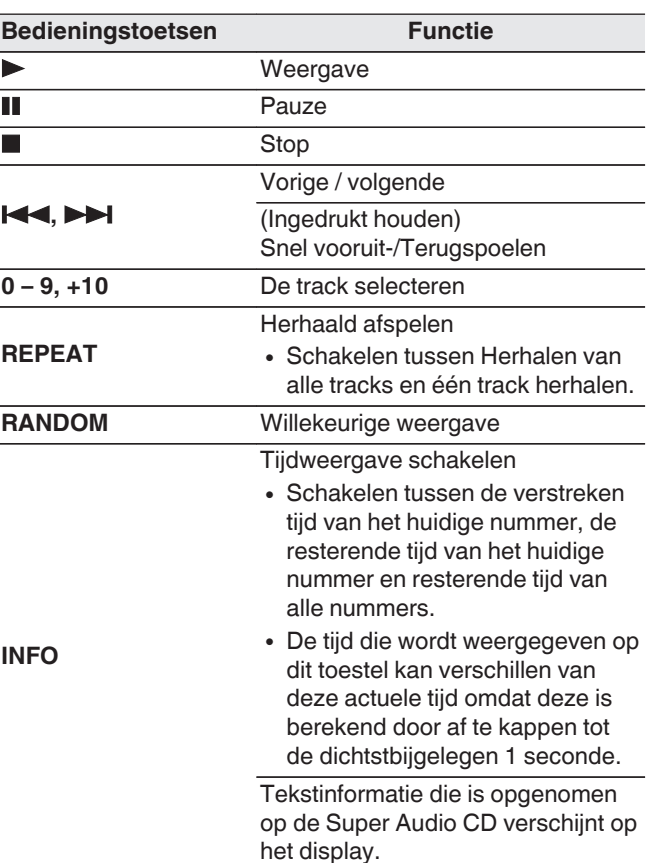

13

### <span id="page-14-0"></span>n **Het display schakelen**

Druk op INFO.

Toont tekst en tijdgegevens die op media zijn opgeslagen.

- 0 De tekstinformatie wordt alleen weergegeven voor Super Audio-CD.
- De speler kan de volgende tekens weergeven:

#### **ABCDEFGHIJKLMNOPQRSTUVWXYZ abcdefghijklmnopqrstuvwxyz 0123456789**  $!$  "  $\#$  \$ % & : ; < > ? @ \ [ ] ` | { } ~ ^ '( ) \* + , - . / =

(spatie)

#### n **Schijven die kunnen worden afgespeeld**

 $\bullet$  Zie "Schiiven". ( $\sqrt{2}$  [blz. 34\)](#page-34-0)

#### □ Een specifieke track afspelen (direct **zoeken)**

*1* **Gebruik 0 – 9 en +10 om de tracks te selecteren.**

#### **[Voorbeeld]**

Track 4:

Druk op nummer 4 om track 4 te selecteren. Track 12:

Druk achtereenvolgens op de cijfers 1 en 2 om track 12 te kiezen.

• Het nummer dat u invoert wordt ongeveer 1,5 seconden nadat u op de cijfertoetsen hebt gedrukt, ingesteld. Om een tweecijferig nummer in te voeren, moet u de twee cijfertoetsen onmiddellijk na elkaar indrukken.

### NEDERLANDS

### **Tracks spelen in een specifieke volgorde (programmaweergave)**

U kan maximaal 20 tracks geprogrammeren.

### *1* **Druk in de stopstand op PROGRAM.**

De "PROG" indicator op de display licht op.

#### *2* **Gebruik 0 – 9 en +10 om de tracks te selecteren.**

#### [Voorbeeld]

Track 4: Druk op nummer 4 om track 4 te selecteren. Track 12: Druk achtereenvolgens op de cijfers 1 en 2 om track 12 te selecteren.

• Het nummer dat u invoert wordt ongeveer 1,5 seconden nadat u op de cijfertoetsen hebt gedrukt, ingesteld. Om een tweecijferig nummer in te voeren, moet u de twee cijfertoetsen onmiddellijk na elkaar indrukken.

### **2** Druk op  $\blacktriangleright$ .

De tracks worden in de geprogrammeerde volgorde afgespeeld.

### $\rightarrow$

0 Wanneer op REPEAT wordt gedrukt tijdens de programmaweergave, worden de tracks herhaaldelijk afgespeeld in de geprogrammeerde volgorde.

#### **OPMERKING**

• Het programma wordt gewist wanneer de schijflade wordt geopend of wanneer de voeding wordt uitgeschakeld.

#### n **De volgorde van de geprogrammeerde tracks controleren**

#### Druk in de stopstand op  $\blacktriangleright$ I.

Telkens wanneer op  $\blacktriangleright$  wordt gedrukt, worden de tracks in geprogrammeerde volgorde weergegeven op het display.

#### □ Wissen van de als laatste **geprogrammeerde track**

Druk in de stopstand op CLEAR.

De laatste geprogrammeerde track wordt elke keer als op de knop wordt gedrukt, gewist.

### n **Alle geprogrammeerde tracks wissen**

Druk in de stopstand op PROGRAM.

**[Aansluitingen](#page-8-0)**

Aansluitingen

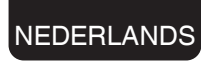

### <span id="page-15-0"></span>**Gegevens-CD's en gegevens-DVD's afspelen**

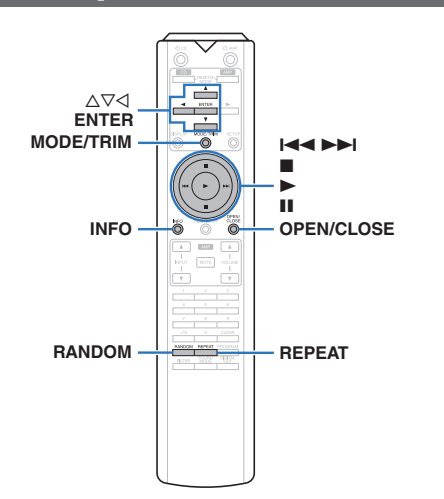

- Dit gedeelte legt uit hoe u muziekbestanden kunt afspelen die zijn opgenomen op een CD-R/-RW of DVD-R/-RW/+R/ +RW.
- 0 Er zijn veel muziekdistributiewebsites op internet die het mogelijk maken dat u muziekbestanden in MP3- of WMAformaat (Windows Media® Audio). De muziekbestanden die u hebt gedownload van dergelijke sites, kunt u opslaan op CD-R/-RW- of DVD-R/-RW/+R/+RW-schijven en afspelen op dit toestel.

**"Windows Media" en "Windows" zijn handelsmerken of geregistreerde handelsmerken van Microsoft Corporation in de Verenigde Staten en/of andere landen.**

0 Dit zijn de audioformaattypen en -specificaties die door dit toestel worden ondersteund voor weergave.

Zie "Afspeelbare bestanden" voor details. ( $\mathbb{C}$  [blz. 35\)](#page-35-0)

0 **MP3/WMA/AAC/WAV/FLAC/ALAC/AIFF/DSD**

#### **OPMERKING**

- 0 Auteursrechtelijk beschermde bestanden kunnen niet worden afgespeeld.
- 0 Afhankelijk van de software die wordt gebruikt voor het branden en andere omstandigheden, zullen sommige bestanden mogelijk niet correct worden afgespeeld of weergegeven.

### **Bestanden afspelen**

- **Laad een CD-R/-RW- of DVD-R/-RW/+R/**
- *1* **+RW-schijf met muziekbestanden in de schijflade.** (☞ [blz. 37\)](#page-37-0)
	- Druk op OPEN/CLOSE om de schijflade te openen/ sluiten.

*2* Gebruik  $\Delta \nabla \triangleleft$  om de af te spelen map te **selecteren en druk dan op ENTER.**

- *3* Gebruik  $\Delta \nabla$  om het af te spelen bestand te
	- **selecteren en druk dan op ENTER.**

Afspelen begint.

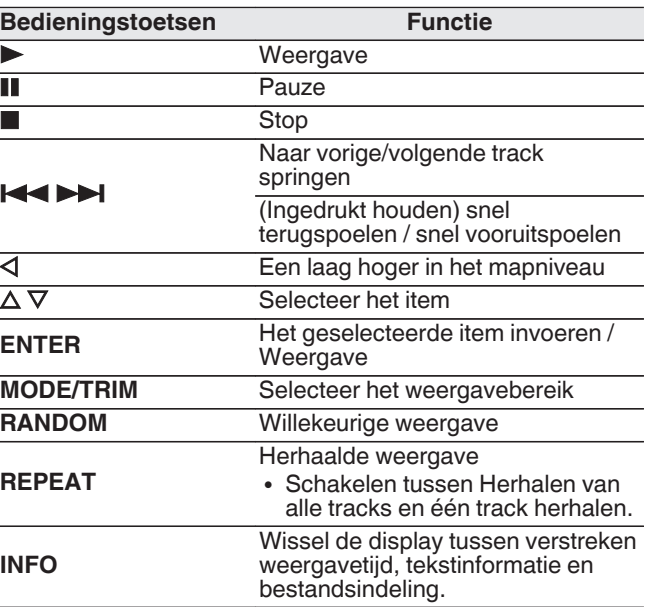

• Voor het afspelen van een ander bestand van een CD-R/-RW of DVD-R/-RW/+R/+RW, drukt u op  $\triangleleft$  om de mapstructuur te tonen  $\triangle$  en vervolgens op  $\nabla$  om het af te spelen bestand te selecteren en daarna drukt u op ENTER.

#### n **Het display schakelen**

 $\overline{\rightarrow}$ 

Druk op INFO tijdens weergave.

- 0 Wissel de display tussen verstreken weergavetijd, tekstinformatie en bestandsindeling.
- 0 Als een bestand geen tekstinformatie ondersteunt of als er geen trackinformatie wordt opgenomen, wordt de bestandsnaam weergegeven.
- De volgende tekens kunnen worden getoond:

#### **ABCDEFGHIJKLMNOPQRSTUVWXYZ abcdefghijklmnopqrstuvwxyz 0123456789 !** "  $\sharp$  \$ % & :; < > ? @ \[ ] \_ ` | { } ~ ^ '( ) \* + , - . / = (spatie)

• De nummers van de bestanden worden automatisch ingesteld wanneer de schijf wordt geladen.

#### n **Bestanden die kunnen worden afgespeeld**

• Zie "Afspeelbare bestanden". ( $\sqrt{2}$  [blz. 35\)](#page-35-0)

#### n **Het weergavebereik selecteren**

Druk in de stopstand op MODE/TRIM.

• Het weergavebereik van een track kan worden ingesteld.

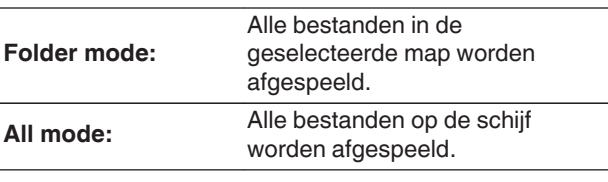

#### $\overline{\bullet}$

• De maphiërarchie wordt niet weergegeven wanneer "All mode" is ingesteld als het weergavebereik.

### <span id="page-16-0"></span>**Een iPod afspelen**

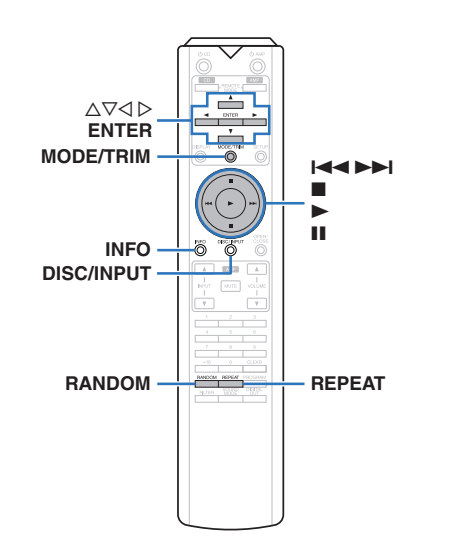

- U kunt de USB-kabel van de iPod gebruiken om de iPod aan te sluiten op de USB-poort van het toestel en muziek beluisteren die op de iPod is opgeslagen.
- Raadpleeg ["Ondersteunde iPod//iPhone](#page-9-0)[modellen" \(](#page-9-0) $\sqrt{p}$ blz. 9) voor informatie over de iPodmodellen die kunnen worden weergegeven op dit toestel.

NEDERLANDS

### **Luisteren naar muziek op een iPod**

- *1* **Sluit de iPod aan op de USB-poort.**  $(\mathbb{C}\mathbb{F}^n)$  [blz. 9\)](#page-9-0)
- *2* **Druk op DISC/INPUT om de weergavemedia modus in te stellen op "iPod/USB".**

"From iPod" wordt weergegeven op het display van dit toestel.

*3* **De iPod zelf direct bedienen terwijl u het iPodscherm ziet om muziek af te spelen.**

### $\rightarrow$

• De iPod-weergavemodi bevatten "From iPod" en "On-Display". "From iPod" is standaard ingesteld. Dit is de plaats waar u de iPod zelf direct bedienen terwijl u naar het iPod-scherm kijkt.

#### **OPMERKING**

- 0 Afhankelijk van het type iPod of de softwareversie werken sommige functies mogelijk niet.
- 0 Marantz aanvaardt geen enkele verantwoordelijkheid voor enige problemen die zich voordoen met data op een iPod bij het gebruik van dit toestel in combinatie met de iPod.

### **De bedieningsmodus instellen ("On-Display"-modus)**

In deze modus worden de verschillende lijsten en schermen tijdens de weergave op de iPod, weergegeven op dit toestel. Dit gedeelte beschrijft de stappen tot het afspelen van tracks op de iPod in "On-Display".

#### *1* **Druk op MODE/TRIM.**

"On-Display" wordt weergegeven op het display van dit toestel.

#### *2* Gebruik  $\Delta \nabla$  om het af te spelen bestand te **selecteren en druk dan op ENTER.**

Het afspelen start.

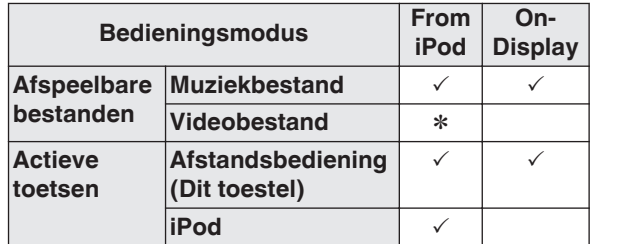

\* Alleen het geluid wordt afgespeeld.

**[Appendix](#page-34-0)**

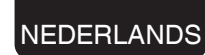

<span id="page-17-0"></span>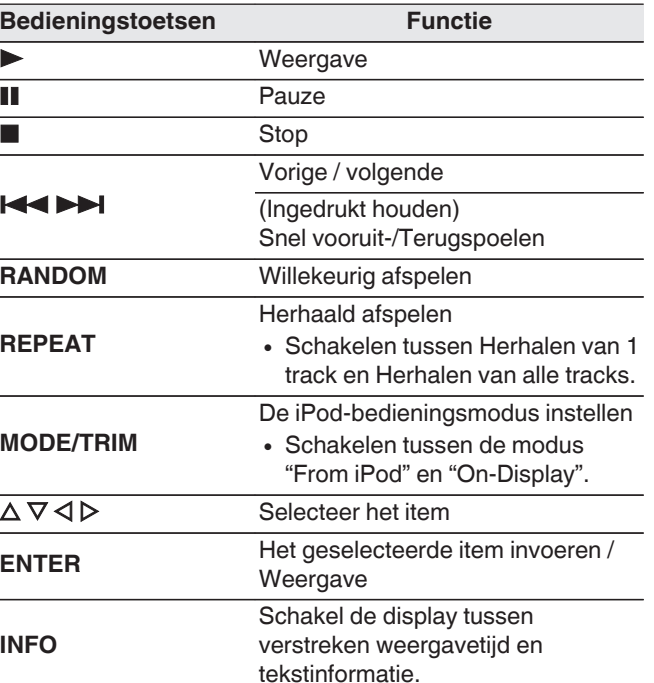

#### n **Het display schakelen**

Druk op INFO tijdens weergave.

- 0 Hiermee schakelt u tussen verstreken weergavetijd en tekstinformatie.
- De speler kan de volgende tekens weergeven:

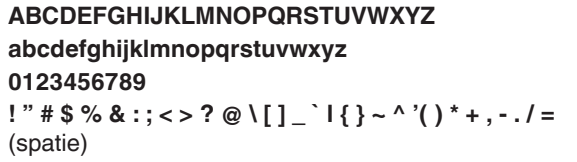

• Er wordt een punt (".") weergegeven in plaats van elk teken dat niet kan worden weergegeven door de speler.

### **Uw iPod opladen**

U kunt een iPod of iPhone opladen wanneer de ingangsbron wordt geschakeld naar "iPod/USB" of "Disc" en wanneer de iPod of iPhone is aangesloten op de USB-poort.

0 Als het toestel naar de stand-by modus gaat terwijl de iPod/iPhone bezig is met opladen, schakelt het toestel naar de modus voor laden in stand-by en gaat het opladen van de iPod/iPhone verder. Wanneer u in de stand-by oplaadmodus bent, licht de STANDBY indicator oranje op. Wanneer het opladen is voltooid, gaat het toestel naar de normale stand-by modus en licht de STANDBY indicator rood op.

### <span id="page-18-0"></span>**Een USB-geheugenapparaat afspelen**

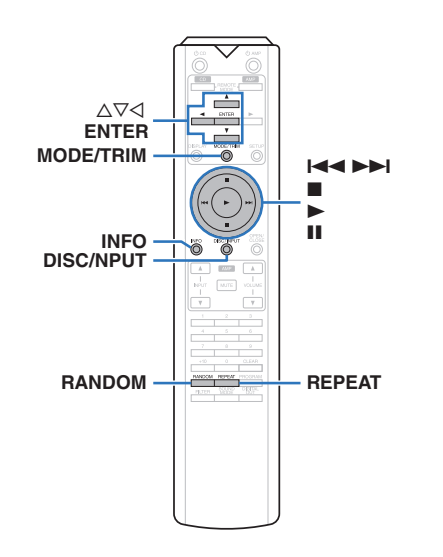

- 0 Muziekbestanden weergeven die op een USBgeheugenapparaat zijn opgeslagen.
- 0 Alleen USB-geheugenapparaten die voldoen aan de normen voor massaopslag kunnen op dit toestel worden aangesloten.
- 0 Dit toestel is compatibel met USB-geheugenapparaten in "FAT16"- of "FAT32"-formaat.
- Dit toestel kan de volgende bestanden afspelen.
	- 0 **MP3/WMA/AAC/WAV/FLAC/ALAC/AIFF/DSD**

#### NEDERLANDS

### **Bestanden op een USBgeheugenapparaat weergeven**

*1* **Sluit het USB-geheugenapparaat aan op de USB-poort.** ( $\mathbb{Q}$  [blz. 9\)](#page-9-0)

*2* **Druk op DISC/INPUT om de weergavemedia modus in te stellen op "iPod/USB".**

#### $\overline{\mathscr{E}}$

• Wanneer het menu "Resume Play" (v [blz. 27\)](#page-27-0) op de display op aan staat, start de weergave automatisch.

### $3$  Druk op  $\triangleleft$ .

De bestands- of folderlijst verschijnt op de display van dit toestel.

#### $\overline{\mathscr{E}}$

• De bestands- of folderlijst kan ook worden weergegeven door op **E** te drukken om de weergav te stoppen.

*4* Gebruik  $\Delta \nabla$  om de map te selecteren en druk **op ENTER.**

#### *5* Gebruik ∆ $∇$  om het bestand te selecteren en

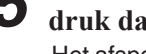

**druk daarna op ENTER.**

Het afspelen start.

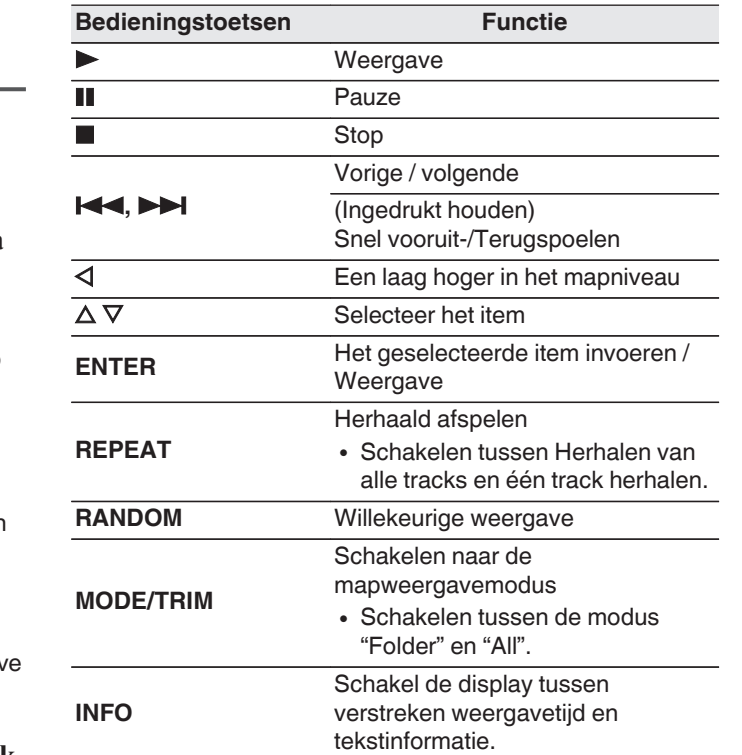

**[Tips](#page-28-0)**

**[Overzicht](#page-1-0)**

Overzicht

**[Aansluitingen](#page-8-0)**

Aansluitingen

**[Weergave](#page-11-0)**

Weergave

**[Instellingen](#page-25-0)**

Instellingen

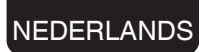

#### <span id="page-19-0"></span>**OPMERKING**

- Voor het afspelen van een ander bestand tijdens weergave van een USB-geheugenapparaat, drukt u op  $\triangleleft$  om het mapniveau te tonen  $\triangle$  en vervolgens op  $\nabla$  om het af te spelen bestand te selecteren en daarna drukt u op ENTER.
- Verwijder het USB-geheugenapparaat niet uit het toestel wanneer de communicatie-indicator van het USBgeheugen knippert. Hierdoor kan het USBgeheugenapparaat of de bestanden die op dit apparaat zijn opgeslagen, beschadigd raken.
- 0 Opgelet, Marantz kan niet aansprakelijk worden gesteld voor eventuele problemen met de gegevens op het USBgeheugenapparaat, die ontstaan tijdens het gelijktijdig gebruik van dit toestel en het USB-geheugenapparaat.

#### n **Het display schakelen**

Druk op INFO tijdens weergave.

- 0 Hiermee schakelt u tussen verstreken weergavetijd en tekstinformatie.
- 0 Bij weergave van een WAV-, AIFF- of DSD (.dff) bestand, worden de bestandsnaam, het bestandsnummer en bestandsformaat getoond.
- De speler kan de volgende tekens weergeven:

#### **ABCDEFGHIJKLMNOPQRSTUVWXYZ abcdefghijklmnopqrstuvwxyz**

**0123456789**

**!** "  $\sharp$  \$ % & :; < > ? @ \[ ] \_ ` | { } ~ ^ '( ) \* + , - . / = (spatie)

• Er wordt een punt (".") weergegeven in plaats van elk teken dat niet kan worden weergegeven door de speler.

#### n **Bestanden die kunnen worden afgespeeld**

Zie ["USB- geheugenapparaat" \(](#page-36-0) $\mathbb{Z}$ blz. 36).

#### n **Het weergavebereik selecteren**

Druk in de stopstand op MODE/TRIM.

• Het weergavebereik van een track kan worden ingesteld.

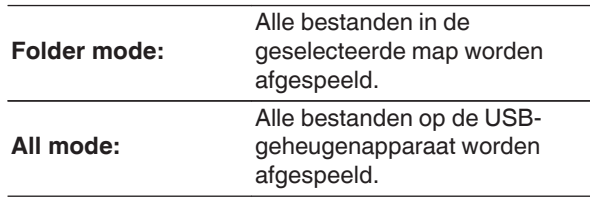

#### $\overline{\mathscr{E}}$

• De maphiërarchie wordt niet weergegeven wanneer "All mode" is ingesteld als het weergavebereik.

### <span id="page-20-0"></span>**Gebruiken als D/A-converter**

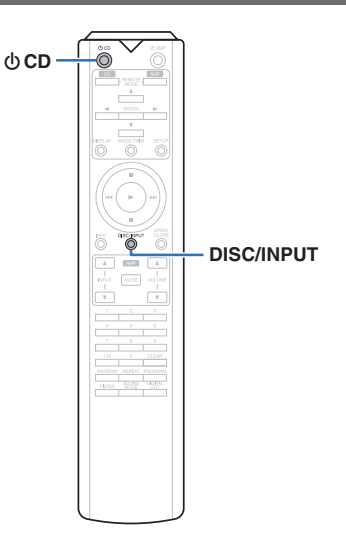

De digitale invoer van audiosignalen vanaf een extern apparaat of computer in dit toestel, kan worden omgezet en uitgevoerd als analoge signalen met de D/A-converter van dit toestel. (D/A-converterfunctie)

- 0 **DSD is een geregistreerd handelsmerk.**
- 0 **Microsoft, Windows 7, Windows 8, Windows 8.1 en Windows 10 zijn handelsmerken of geregistreerde handelsmerken van Microsoft Corporation in de Verenigde Staten en/of andere landen.**
- 0 **ASIO is een handelsmerk van Steinberg Media Technologies GmbH.**
- 0 **Apple, Macintosh en Mac OS zijn handelsmerken van Apple Inc., geregistreerd in de V.S. en andere landen.**

NEDERLANDS

### **Aansluiten en afspelen vanaf een computer (USB–DAC)**

U kunt genieten van audioweergave met hoge kwaliteit van de D/A-converter die in dit toestel is ingebouwd door het invoeren van muziekbestanden in dit toestel vanaf een computer via een USB-aansluiting.

- Voordat u dit toestel via USB aansluit op uw computer, moet u het stuurprogramma installeren op uw computer.
- Voor Mac OS moeten geen stuurprogramma's worden geïnstalleerd.
- 0 U kunt ook elke in de handel verkrijgbare of downloadbare spelersoftware gebruiken voor het afspelen van bestanden op uw computer.

#### n **Computer (systeemvereisten)**

#### **Besturingssysteem**

- Windows 7, Windows 8, Windows 8.1 of Windows 10
- Mac OS X 10.9, 10.10 of 10.11

#### **USB**

0 USB 2.0: USB hoge snelheid/USB audioklasse Ver. 2.0

#### **OPMERKING**

0 Dit toestel werd door ons gecontroleerd aan de hand van de systeemvereisten, maar de werking van alle systemen zijn wordt niet gegarandeerd.

Windowsbesturingssysteem Het specifieke stuurprogramma installeren  $(\sqrt{p}$  blz. 20)

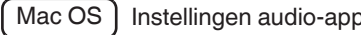

 $\sqrt{Mac OS}$  Instellingen audio-apparaat ( $\sqrt{2}$  [blz. 23\)](#page-23-0)

n **Het specifieke stuurprogramma installeren**

**(alleen Windows-besturingssysteem)**

#### n **Het stuurprogramma installeren**

- *1* **Koppel de USB-kabel tussen uw PC en het toestel los.**
	- 0 Het stuurprogramma kan niet correct worden geïnstalleerd als uw computer via een USB-kabel is aangesloten op het toestel.
	- 0 Als het toestel en uw computer zijn aangesloten via een USB-kabel en als de computer wordt ingeschakeld vóór de installatie, koppelt u de USB los en start u de computer opnieuw op.
- *2* **Download het specifieke stuurprogramma van de sectie "Download" van de SA-10-pagina van de Marantz-website op uw pc.**
- *3* **Pak het gedownloade bestand uit en dubbelklik op het exe-bestand.**

### *4* **Installeer het stuurprogramma.**

A Selecteer de taal die u wilt gebruiken voor de installatie.

 $(2)$  Klik op "OK".

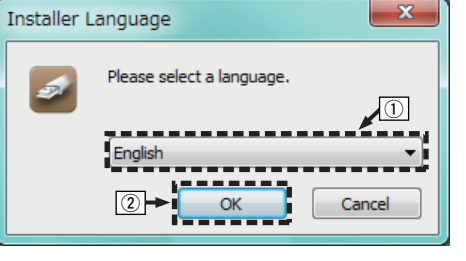

**[Tips](#page-28-0)**

**[Appendix](#page-34-0)**

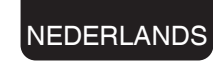

 $\Omega$  Het wizardmenu wordt weergegeven. Klik op "Next".

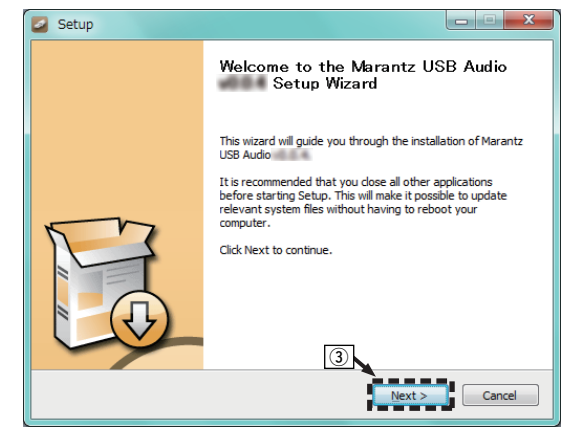

- (4) Lees de licentieovereenkomst voor de software en klik op "I accept the terms of the License Agreement".
- (5) Klik op "Next".

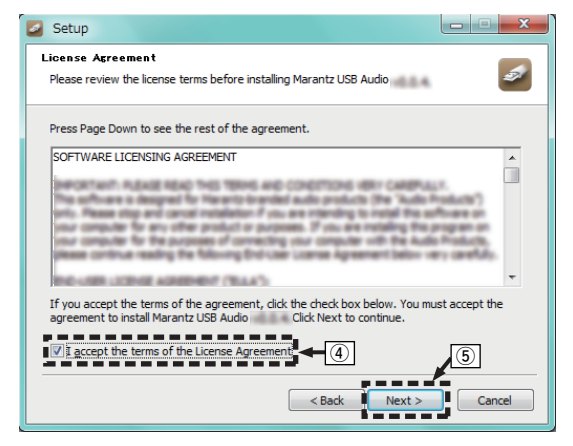

- F Klik op "Install" in het dialoogvenster voor het starten van de installatie.
	- De installatie wordt gestart. Voer geen bewerking uit op de PC zolang de installatie niet is voltooid.

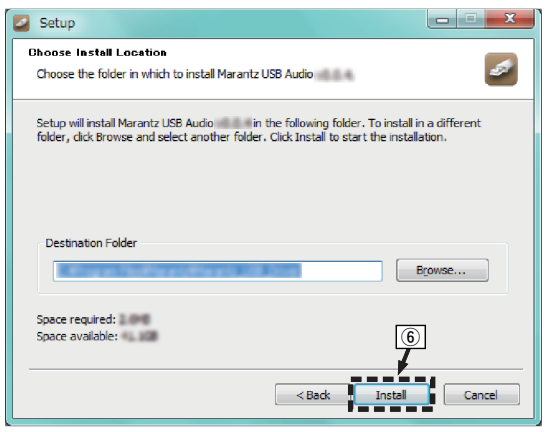

G Klik op "Next".

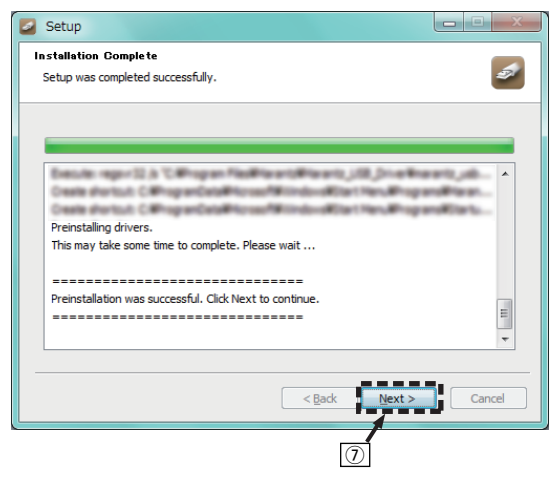

(8) Klik op "Finish" nadat de installatie is voltooid.

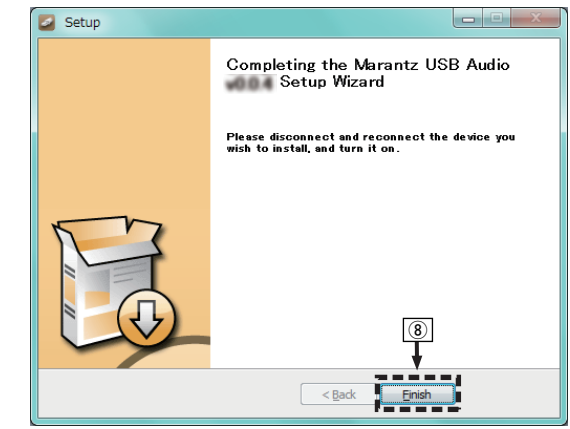

I Klik op "Ja".

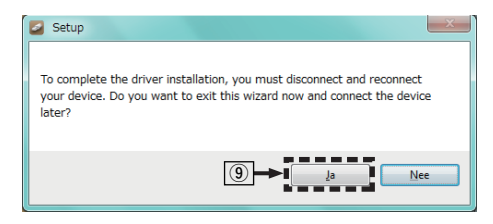

- **5** Terwijl het toestel is uitgeschakeld, sluit u het<br> **5** toestel en de PC aan via een USB-kabel<br>
(afzonderlijk verkrijgbaar). **toestel en de PC aan via een USB-kabel (afzonderlijk verkrijgbaar).**
	- · Raadpleeg de sectie "Een PC of Mac aansluiten" om het juist uit te voeren.  $(\sqrt{p^2}$  [blz. 10\)](#page-10-0)

### **6** Druk op  $\Phi$ .

0 Wanneer de voeding van het toestel wordt ingeschakeld, zoekt de PC het toestel en wordt automatisch een verbinding gemaakt.

*7* **Druk op DISC/INPUT om de weergavemedia modus te wisselen naar "USB-DAC".**

#### *8* **Het geïnstalleerde stuurprogramma controleren.**

- A Klik op de knop "Start" en klik op "Configuratiescherm" op de PC.
	- 0 De lijst met de instellingen van het configuratiescherm verschijnen.
- B Klik op het pictogram "Geluid".
	- 0 Het venster met het geluidsmenu wordt weergegeven.
- (3) Controleer of er een vinkje staat naast
- "Standaardapparaat" onder "SA-10S1" van het tabblad "Weergave".
- 0 Wanneer er een vinkje staat naast een ander apparaat, klikt u op SA-10S1 en op "Als standaard instellen".

#### *9* **De audio-uitgang controleren.**

Voert een TEST-signaal uit vanaf de PC en controleert de audio-uitgang van de USB-DAC-functie.

- A Selecteer "SA-10S1" en klik op "Eigenschappen".
	- Het venster Eigenschappen SA-10S1 wordt weergegeven.

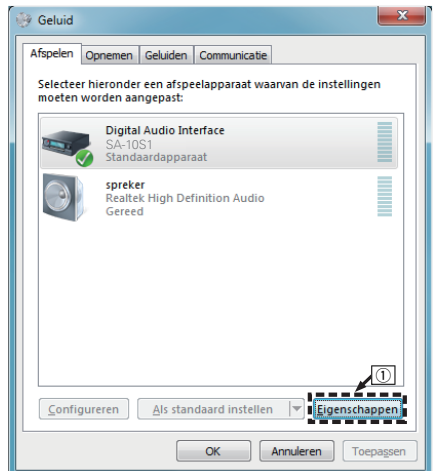

#### NEDERLANDS

- B Klik op het tabblad "Geavanceerd".
- $\widetilde{\mathbb{Q}}$  Selecteer de samplingfrequentie en de bitsnelheid die moet worden toegepast op de D/A-converter.
	- 0 Het is aanbevolen "2-kanaals, 24-bits, 192000 Hz (Studiokwaliteit)" te selecteren (Windows 7).
	- 0 Het is aanbevolen "2-kanaals, 32-bits, 192000 Hz (Studiokwaliteit)" te selecteren (Windows 8/ Windows 8.1/Windows 10).
- (4) Klik op "Toepassen".

#### $\widetilde{5}$  Klik op "Testen".

• Controleer of de audio van dit toestel wordt uitgevoerd vanaf de PC.

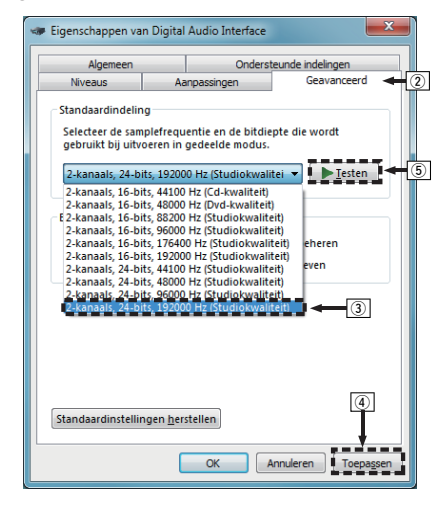

- Het specifieke stuurprogramma moet op de PC worden geïnstalleerd voordat dit toestel wordt aangesloten op een PC. Het toestel kan niet correct worden gebruikt als het wordt aangesloten op de PC voordat het specifieke stuurprogramma is geïnstalleerd.
- 0 Spelersoftware dat het Audio Stream Input Output (ASIO) stuurprogramma ondersteunt is vereist voor het afspelen van bestanden met een bemonsteringsfrequentie van 352,8 kHz/384 kHz zonder downsampling. Controleer de software van uw speler alvorens bestanden af te spelen met het ASIO-stuurprogramma.
- Het gebruik kan mislukken in sommige computerhardwareen softwareconfiguraties.
- Raadpleeg de FAQ op www.marantz.com als u problemen ondervindt om audio van uw computer af te spelen via dit toestel. U kunt ook onze ondersteuningspagina's voor uw audiospelertoepassing raadplegen.

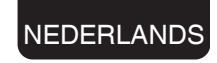

#### <span id="page-23-0"></span>n **Instellingen audio-apparaat (alleen Mac OS X)**

- A Terwijl het toestel is uitgeschakeld, sluit u het toestel en de Mac aan via een USB-kabel (afzonderlijk verkrijgbaar).
	- Raadpleeg de sectie "Een PC of Mac aansluiten" om het juist uit te voeren.  $(*CP*)$  [blz. 10\)](#page-10-0)
- $(2)$  Druk op  $(b)$ .
- $\widetilde{a}$ ) Druk op DISC/INPUT om de weergavemedia modus te wisselen naar "USB-DAC".
- D Verplaats de cursor naar "Ga" op het computerscherm en klik dan op "Hulpprogramma's".
- De lijst met hulpprogramma's wordt weergegeven.
- E Dubbelklik op "Audio/MIDI-configuratie".
	- Het venster "Audioapparaten" met het geluidsmenu wordt weergegeven.
- F Controleer of "Gebruik dit apparaat voor geluidsuitvoer" is ingeschakeld in "SA-10S1".
	- Als een ander apparaat is ingeschakeld, selecteert u deze, klikt u opnieuw op "SA-10S1" en selecteert u "Gebruik dit apparaat voor geluidsuitvoer".

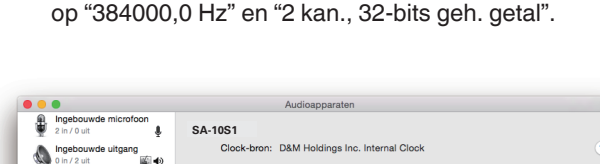

0 Het is normaal aanbevolen om het formaat in te stellen

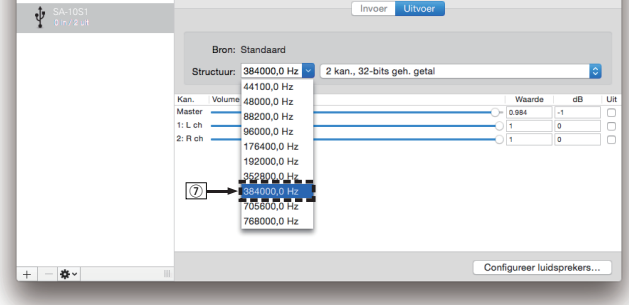

 $\circledR$  Stop Audio/MIDI-configuratie.

G Selecteer het "SA-10S1" formaat.

#### **u** Weergave

Installeer de gewenste spelersoftware vooraf op uw computer.

Gebruik de USB-DAC poort op het achterpaneel om dit toestel aan te sluiten op een computer.  $(\sqrt{\epsilon} \cdot \vec{b})$ lz. 10)

#### *1* **Druk op DISC/INPUT om de weergavemedia modus te wisselen naar "USB-DAC".**

Start de weergave van de spelersoftware op de computer.

Het digitale audiosignaal dat wordt ingevoerd, wordt als volgt weergegeven op het display.

"USB:xxxxk" of "USB:DSD xxxxM"

(xxxx is de samplingfrequentie.)

- 0 Als de bemonsteringsfrequentie niet kan worden gedetecteerd, wordt "Unlock" weergegeven.
- 0 "Unsupported" wordt weergegeven wanneer audiosignalen die niet door dit toestel worden ondersteund, worden ingevoerd.

#### n **Afspeelbare audiosignalen**

Zie ["D/A-converter" \(](#page-39-0)@P\_blz. 39).

- 0 Voer bewerkingen uit op de computer, zoals afspelen en pauzeren. Op dat ogenblik kunt u geen bewerkingen uitvoeren met knoppen op dit toestel of de afstandsbediening.
- Wanneer dit toestel dienst doet als een D/A-converter, wordt er geen geluid uitgevoerd vanaf de luidsprekers van de computer.
- Als de computer wordt losgekoppeld van dit toestel terwijl de muziekweergavesoftware op de computer wordt uitgevoerd, kan de weergavesoftware vastlopen. Sluit de weergavesoftware altijd af voordat u de computer loskoppelt.
- 0 Wanneer een fout optreedt op de computer, moet u de USB-kabel loskoppelen en de computer opnieuw opstarten.
- De samplingfrequentie van de muziekweergavesoftware en de samplingfrequentie die wordt weergegeven op dit toestel, kunnen verschillen.
- 0 Gebruik een kabel van maximaal 3 m lang voor het aansluiten op de computer.

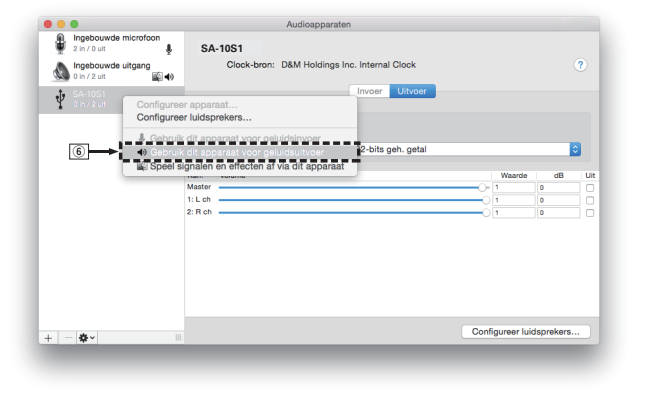

#### **Druk op DISC/INPUT om de weergavemediamodus te wisselen naar "Coaxial" of "Optical".**

Het digitale audiosignaal dat wordt ingevoerd, wordt als volgt weergegeven op het display.

"Coax:xxxxk" of "Opt:xxxxk"

(xxxx is de samplingfrequentie.)

- Als de bemonsteringsfrequentie niet kan worden gedetecteerd, wordt "Unlock" weergegeven.
- 0 "Unsupported" wordt weergegeven wanneer audiosignalen die niet door dit toestel worden ondersteund, worden ingevoerd.

#### $\Box$  **Specificaties van ondersteunde audioformaten**

Zie ["D/A-converter" \(](#page-39-0) $\sqrt{\mathbb{Z}}$  blz. 39).

#### **OPMERKING**

<span id="page-24-0"></span>*1*

• Voer geen niet-PCM-signalen in, zoals Dolby Digital en DTS. Hierdoor wordt ruis veroorzaakt en kunnen de luidsprekers schade oplopen.

NEDERLANDS

### **De gewenste geluidskwaliteit opgeven**

### **De filterkenmerken schakelen**

Dit apparaat is uitgerust met een functie voor het aanpassen van de geluidskwaliteit zodat gebruikers kunnen genieten van weergave met de gewenste geluidskwaliteit. Dit apparaat ondersteunt het PCM-signaal.

De 2 filterkenmerktypen worden hieronder toegelicht.

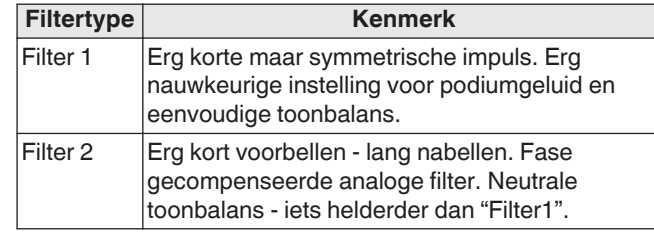

### *1* **Druk op FILTER.**

Telkens wanneer u op de knop drukt, gaan de instellingscycli door de 2 modi (Filter 1 / Filter 2) zoals hieronder weergegeven.

- 0 De filterkenmerken hebben een laatste geheugenfunctie. Deze instellingen blijven in het geheugen, zelfs als een andere disc wordt geplaatst of wanneer de voeding wordt uitgeschakeld.
- 0 De filterfunctie werkt niet tijdens de weergave van Super Audio Cd's of DSD-audiobronnen.

### <span id="page-25-0"></span>**Instellingen**

### **Overzicht van het menu**

Standaard zijn aanbevolen instellingen gedefinieerd voor dit toestel. U kunt dit toestel aanpassen op basis van uw bestaand systeem en uw voorkeursinstellingen.

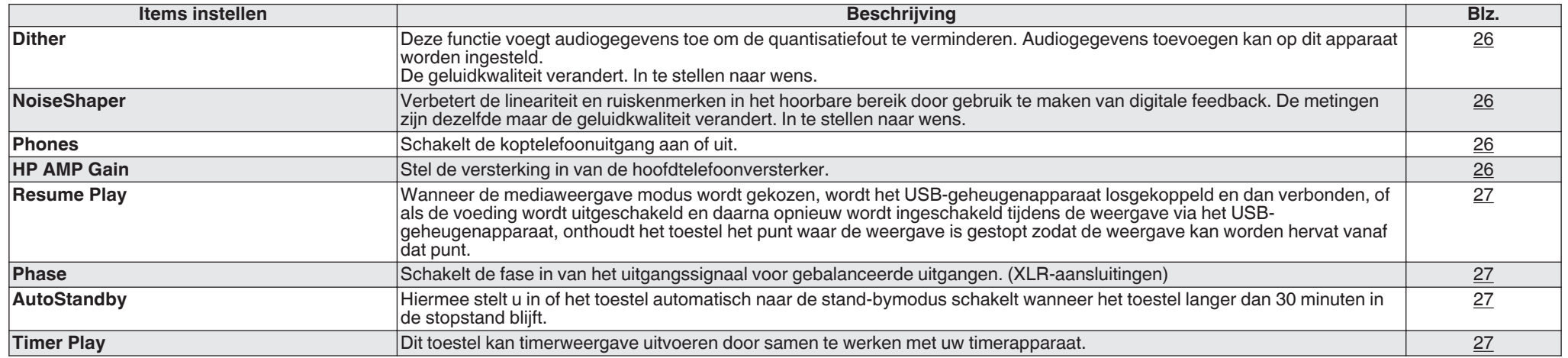

### **Menu bedienen**

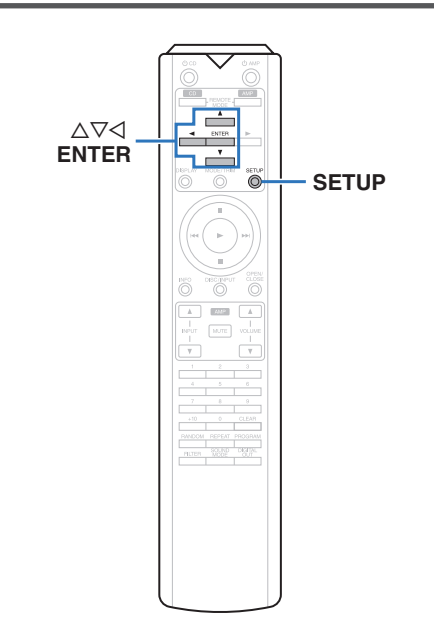

#### *1* **Druk op SETUP.**

Het menu wordt weergegeven op het scherm.

*2* Gebruikt  $\Delta \nabla$  om het in te stellen of te **bedienen menu te selecteren en druk vervolgens op ENTER.**

*3* Gebruik ∆ $\nabla$  om te wijzigen naar de gewenste **instelling.**

*4* **Druk op ENTER om uw instelling op te geven.**

- $\bullet$  Druk op  $\triangleleft$  om terug te keren naar het vorige item.
- Om het menu af te sluiten, drukt u op SETUP wanneer het menu is weergegeven. Het display keert terug naar de normale weergave.

### <span id="page-26-0"></span>**Dither**

Dither wordt gebruikt om artifacts in digitale

signaalverwerking te voorkomen. Een bijwerking van dither is dat de signaal/ruisverhouding iets wordt verminderd, of artifacts niet helemaal verdwijnen. In te stellen naar wens.

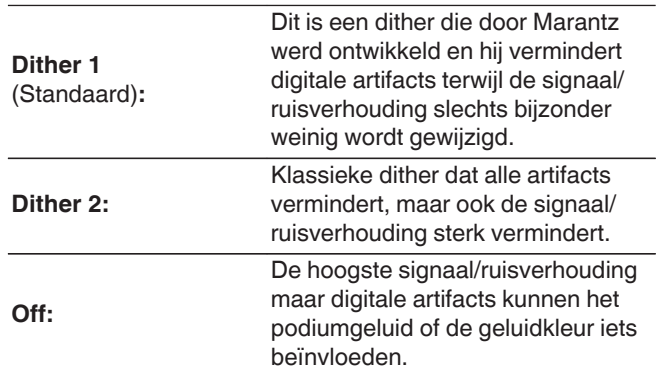

#### **OPMERKING**

· De ditherfunctie werkt niet tijdens de weergave van Super Audio Cd's of DSD-audiobronnen.

### **NoiseShaper**

Verbetert de lineariteit en ruiskenmerken in het hoorbare bereik door gebruik te maken van digitale feedback. Volgende graden en methodes kunnen worden ingesteld. De metingen zijn dezelfde maar de geluidkwaliteit verandert. In te stellen naar wens.

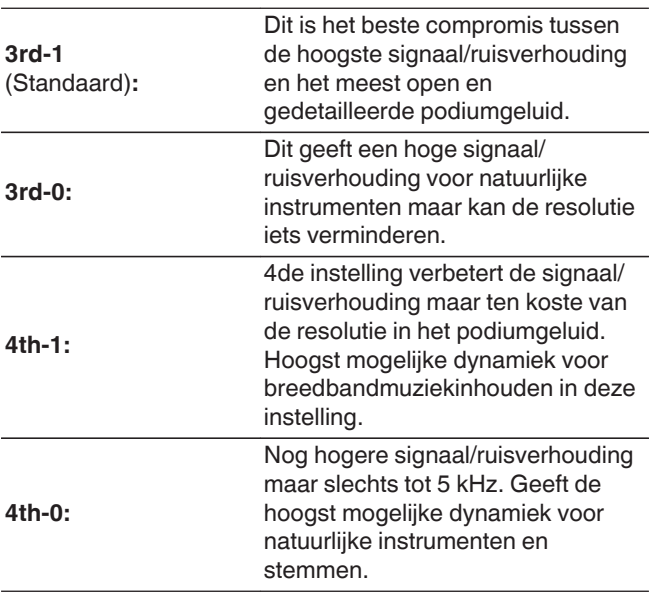

#### **OPMERKING**

• De NoiseShaper-functie werkt niet tijdens de weergave van Super Audio Cd's of DSD-audiobronnen.

### **Phones**

Het gebruik van het koptelefooncircuit kan worden gestopt om het geluid van de koptelefoon, dat het analoge audiouitgangssignaal kan storen, tot een minimum terug te brengen.

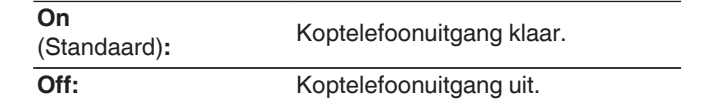

#### $\overline{\rightarrow}$

0 Als u geen hoofdtelefoons gebruikt, kunt u genieten van een hogere geluidskwaliteit met de uit-modus.

### **HP AMP Gain**

Stel de versterking in van de hoofdtelefoonversterker. Stel dit in overeenkomstig de impedantie van de aangesloten hoofdtelefoon. Het is aanbevolen dit in te stellen op de zijde "Low" als de hoofdtelefoon een lage impedantie heeft en op de zijde "High" als deze een hoge impedantie heeft.

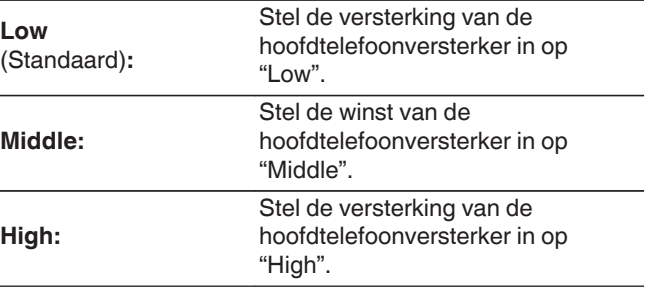

#### **OPMERKING**

0 Het hoofdtelefoonvolume verschilt afhankelijk van de instelling "HP AMP Gain" . Verlaag het volume of demp de audio eerst als u deze instelling wijzigt tijdens het beluisteren van audio.

**[Aansluitingen](#page-8-0)**

Aansluitingen

**[Tips](#page-28-0)**

### **NEDERLANDS**

### <span id="page-27-0"></span>**Resume Play**

Wanneer de mediaweergave modus wordt geschakeld, wordt het USB-geheugenapparaat losgekoppeld en dan verbonden, of als de voeding wordt uitgeschakeld en daarna opnieuw ingeschakeld tijdens de weergave via het USBgeheugenapparaat, onthoudt het toestel het punt waar de weergave is gestopt (hervattingsinformatie) zodat de weergave kan worden hervat vanaf dat punt.

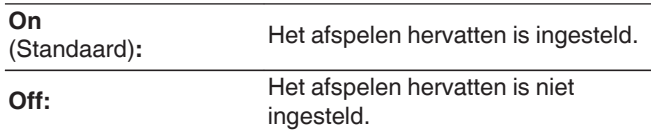

#### **OPMERKING**

- Weergave hervatten werkt zelfs als het USBgeheugenapparaat is losgekoppeld en opnieuw wordt aangesloten. Als er echter een ander USBgeheugenapparaat wordt aangesloten, wordt het hervatten van informatie voor het vorige USB-geheugenapparaat verwijderd.
- De hervattingsinformatie wordt mogelijk verwijderd wanneer het USB-geheugenapparaat wordt verwijderd en bestanden worden toegevoegd of verwijderd.
- Druk op terwijl het afspelen is gestopt om de informatie voor het hervatten te verwijderen. "Resume Off" wordt weergegeven.
- 0 De hervattingsinformatie wordt niet geregistreerd als het toestel wordt uitgeschakeld door op  $\Phi$  te drukken tijdens de weergave via USB-geheugenapparaat.

### **Phase**

Schakelt de fase in van het uitgangssignaal voor gebalanceerde uitgangen. (XLR-aansluitingen) ( $\sqrt{p}$ blz. 8)

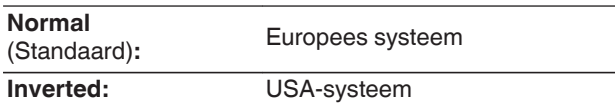

#### $\rightarrow$

• Het uitgangssignaal voor niet-gebalanceerde uitgang verandert bij wijziging van de instelling "Phase". Het wordt aanbevolen om de originele instelling ("Normal") te bewaren bij gebruik van een niet-gebalanceerde aansluiting.

### **AutoStandby**

Hiermee stelt u in of het toestel automatisch naar de standbymodus schakelt wanneer het toestel langer dan 30 minuten in de stopstand blijft.

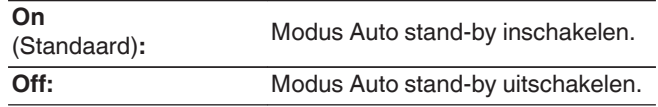

#### $\overline{\mathscr{E}}$

0 Wanneer de iPod wordt opgeladen, gaat dit toestel naar de stand-bymodus nadat het opladen is voltooid.

### **Timer Play**

Dit toestel kan timerweergave uitvoeren door samen te werken met uw timerapparaat. [\("Het timerapparaat aansluiten" \(](#page-10-0) $\mathbb{C}$  blz. 10))

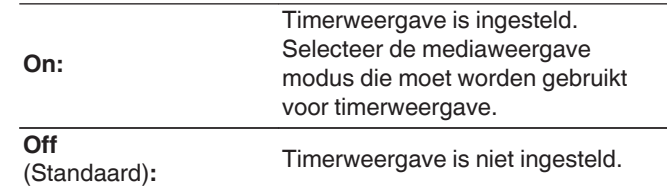

#### n **De timerweergavefunctie gebruiken**

- **1.** Schakel de andere aangesloten componenten in.
- **2.** Laad een schijf of sluit een iPod of USBgeheugenapparaat aan.
- **3.** Schakel de functie van de versterker naar ontvangst van het aangesloten hoofdtoestel.
- **4.** Stel de audio-timer op de gewenste tijden in.
- **5.** Zet de timer aan.

De spanning van de componenten aangesloten op de timer wordt uitgeschakeld.

Als de ingestelde tijd bereikt is, zal de stroomtoevoer voor de verschillende componenten automatisch inschakelen en start het afspelen vanaf de eerste track.

- Voor de koppeling met een audiotimer en de werking ervan verwijzen we naar de handleiding van uw audiotimer.
- 0 De timerweergave ondersteunt geen willekeurige of programmaweergave of herhaalde weergave.

# <span id="page-28-0"></span>**Tips**

### $\Box$  Inhoud

### **Tips**

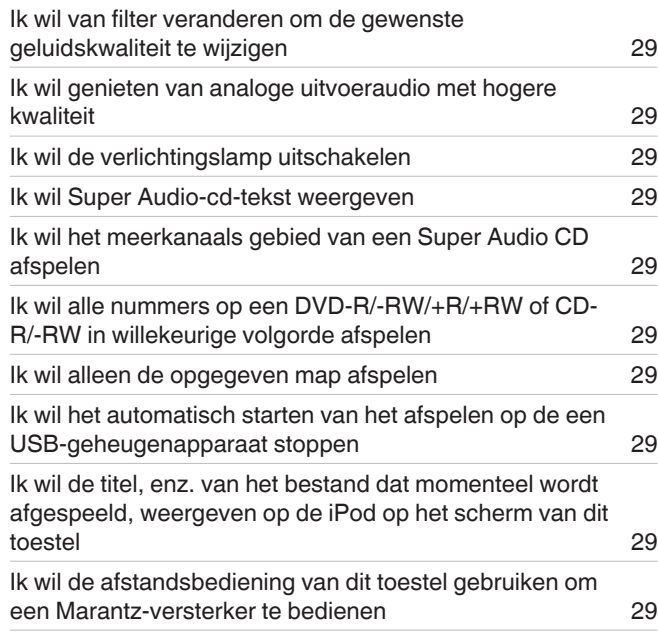

### **Probleemoplossing**

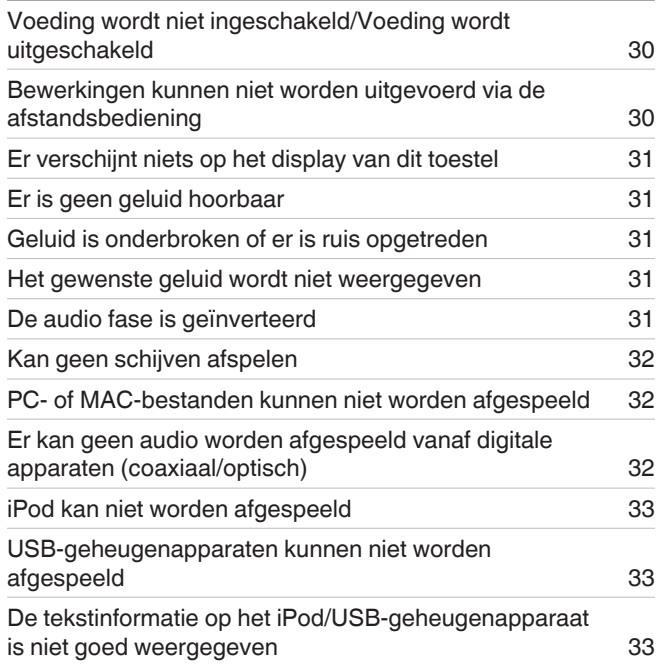

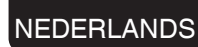

### <span id="page-29-0"></span>**Tips**

#### **Ik wil van filter veranderen om de gewenste geluidskwaliteit te wijzigen**

• De filterkenmerken schakelen. ( $\mathbb{Q}$  [blz. 24\)](#page-24-0)

#### **Ik wil genieten van analoge uitvoeraudio met hogere kwaliteit**

- Schakel het scherm uit om de effecten van het display en het displaycircuit op het analoge audio-uitgangssignaal te verminderen. ( $\mathbb{Z}$  [blz. 11\)](#page-11-0)
- Schakel de digitale uitgang uit om de effecten van het digitale audio-uitgangscircuit op het analoge audio-uitgangssignaal te verminderen. ( $\sqrt{F}$  [blz. 12\)](#page-12-0)
- 0 Het gebruik van het koptelefooncircuit kan worden gestopt om het geluid van de koptelefoon, dat het analoge audio-uitgangssignaal kan storen, tot een minimum terug te brengen. Stel "Phones" in op "Off" in het menu.  $(\sqrt{\pi}$  [blz. 26\)](#page-26-0)

#### **Ik wil de verlichtingslamp uitschakelen**

• Wijzig de instellingen zodat de verlichtingslamp altijd uit is. ( $\sqrt{2}$  [blz. 11\)](#page-11-0)

#### **Ik wil Super Audio-cd-tekst weergeven**

• Dit toestel ondersteunt Super Audio-cd-tekst. Druk op de INFO-toets om de weergegeven informatie te schakelen. ( $\sqrt{2}$ blz. 14)

#### **Ik wil het meerkanaals gebied van een Super Audio CD afspelen**

• Dit toestel kan meerkanaal audio afspelen door het downmixen naar twee kanalen. Druk op de knop SOUND MODE en stel "MULTI" in. ( $\sqrt{2}$  [blz. 12\)](#page-12-0)

#### **Ik wil alle nummers op een DVD-R/-RW/+R/+RW of CD-R/-RW in willekeurige volgorde afspelen**

• Willekeurig afspelen kan worden ingesteld door op de knop MODE/TRIM te drukken en "All Mode" in te stellen als de weergavemodus vóór de weergave. ( $\sqrt{\frac{F_{\text{obs}}}{F_{\text{obs}}}}$ 

#### **Ik wil alleen de opgegeven map afspelen**

• Druk op de MODE/TRIM-toets om het weergavebereik in te stellen op "Folder mode". ( ( $\mathbb{F}$  [blz. 15\),](#page-15-0) ( $\mathbb{F}$  [blz. 19\)](#page-19-0))

#### **Ik wil het automatisch starten van het afspelen op de een USB-geheugenapparaat stoppen**

• Stel "Resume Play" in op "Off" in het menu. ( $\sqrt{2}$ " [blz. 27\)](#page-27-0)

#### **Ik wil de titel, enz. van het bestand dat momenteel wordt afgespeeld, weergeven op de iPod op het scherm van dit toestel**

• Druk op de MODE/TRIM toets om de "On-Display" modus in te stellen.  $(\sqrt{27})$  [blz. 16\)](#page-16-0)

#### **Ik wil de afstandsbediening van dit toestel gebruiken om een Marantz-versterker te bedienen**

• Druk op de REMOTE MODE AMP toets op de afstandsbediening om deze te schakelen naar de bedieningsmodus van de versterker. ( $\sqrt{2}$  [blz. 7\)](#page-7-0)

• Raadpleeg ook de gebruiksaanwijzing van de versterker.

### <span id="page-30-0"></span>**Probleemoplossing**

Controleer eerst het volgende als er problemen optreden.

- **1. Zijn de aansluitingen juist ?**
- **2. Wordt het toestel bediend zoals wordt beschreven in de gebruiksaanwijzing?**
- **3. Werken de andere componenten naar behoren ?**

Als dit toestel niet naar behoren werkt, controleer dan de in onderstaande tabel vermelde punten.

Als het probleem blijft bestaan, is er mogelijk een defect. Schakel onmiddellijk de spanning uit en neem contact op met de winkel van aankoop.

### □ Voeding wordt niet ingeschakeld/Voeding wordt uitgeschakeld

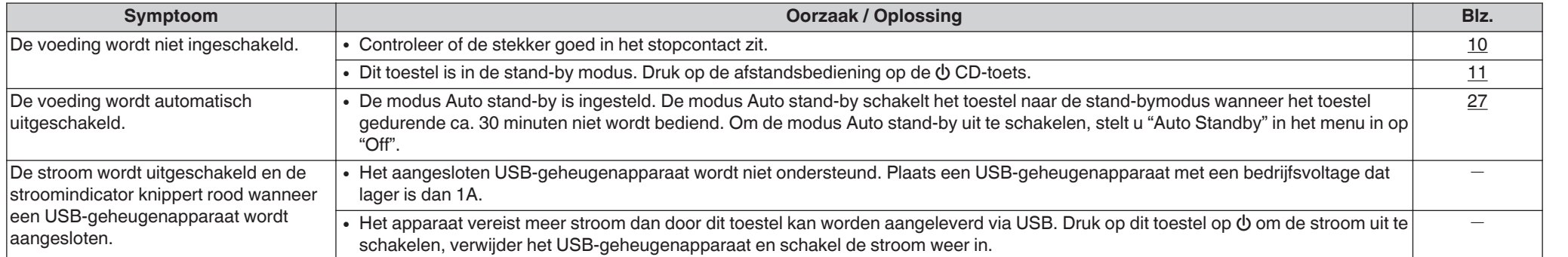

### □ Bewerkingen kunnen niet worden uitgevoerd via de afstandsbediening

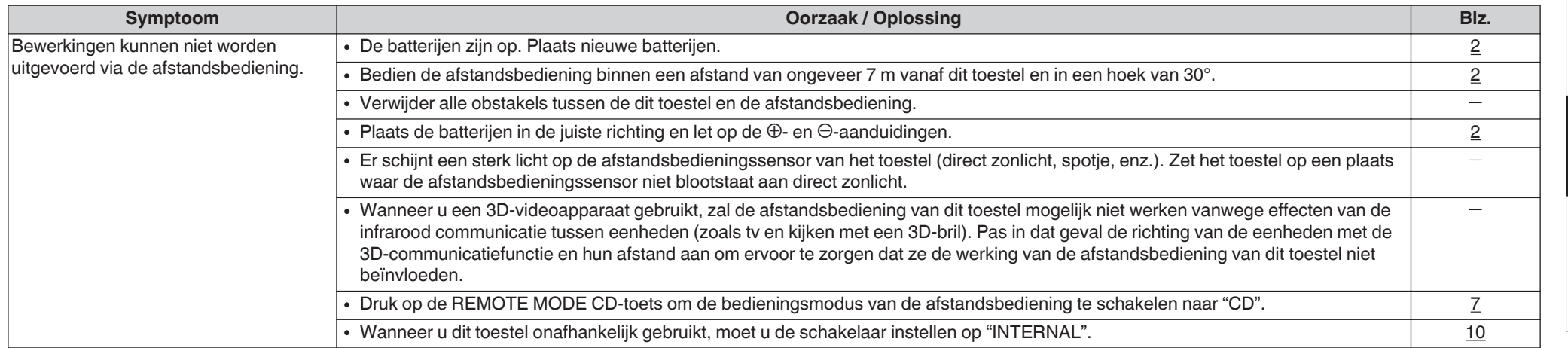

**[Appendix](#page-34-0)**

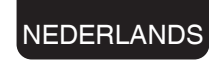

#### <span id="page-31-0"></span>**Er verschijnt niets op het display van dit toestel**

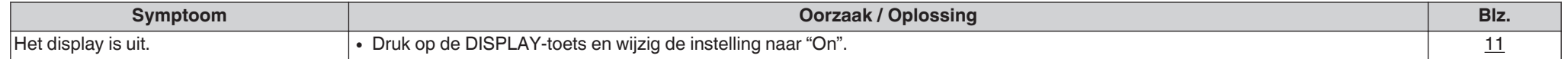

#### n **Er is geen geluid hoorbaar**

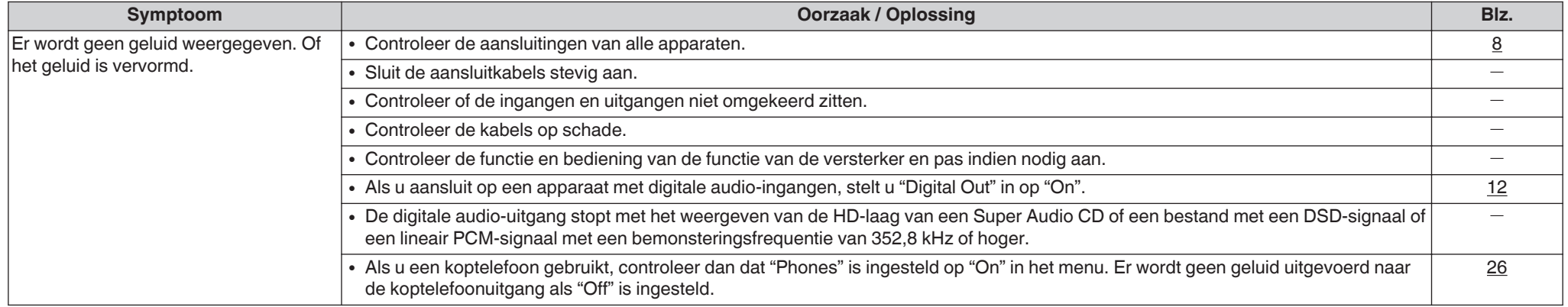

#### $\Box$  **Geluid is onderbroken of er is ruis opgetreden**

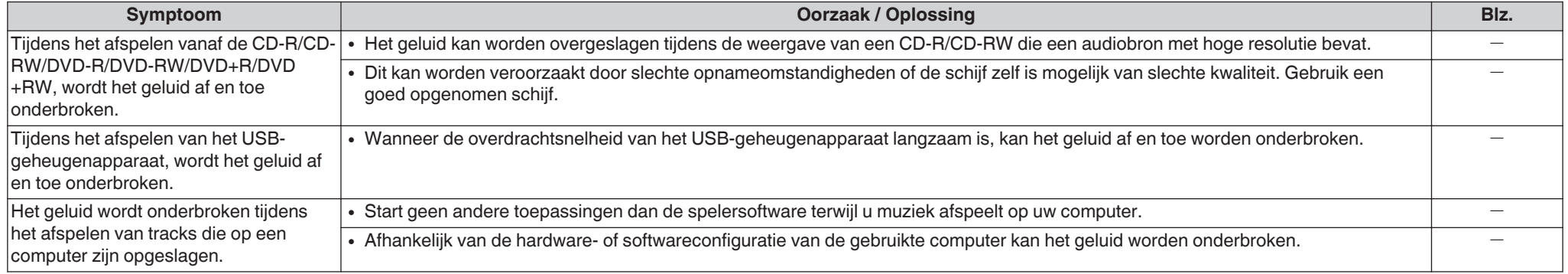

#### n **Het gewenste geluid wordt niet weergegeven**

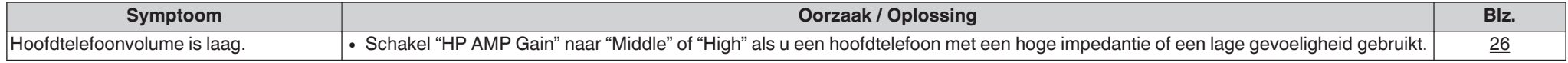

#### n **De audio fase is geïnverteerd**

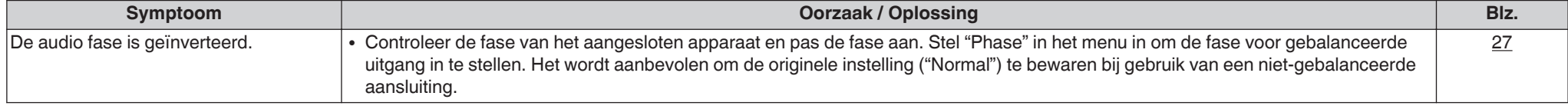

**NEDERLANDS** 

### <span id="page-32-0"></span>n **Kan geen schijven afspelen**

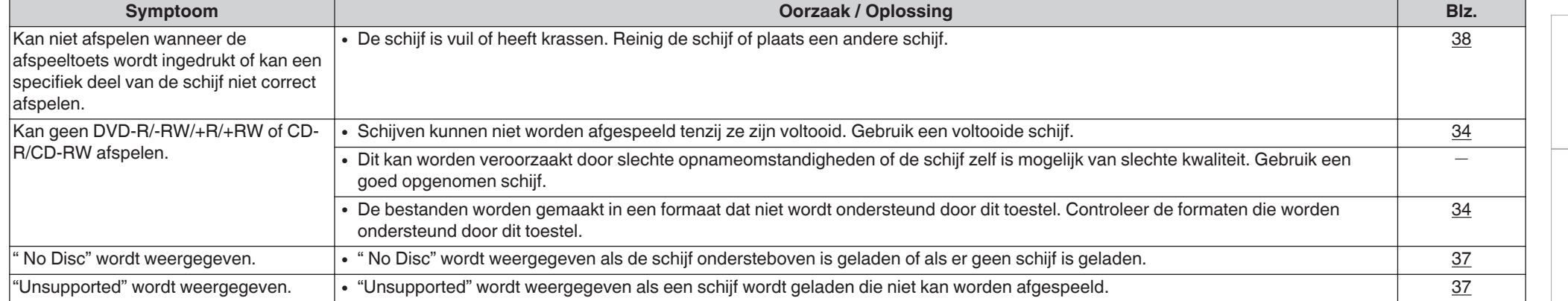

### n **PC- of MAC-bestanden kunnen niet worden afgespeeld**

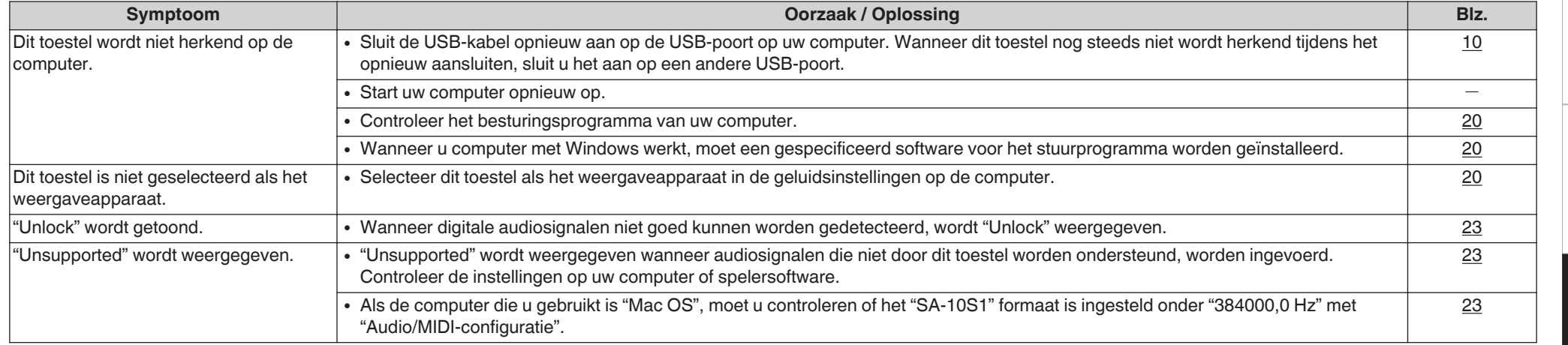

#### n **Er kan geen audio worden afgespeeld vanaf digitale apparaten (coaxiaal/optisch)**

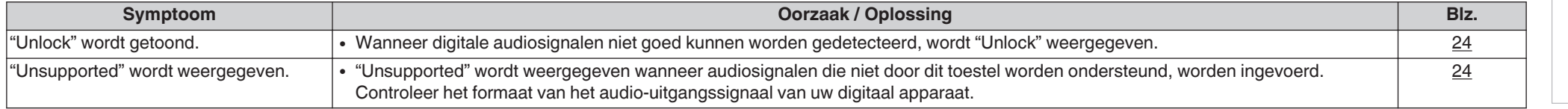

Overzicht **[Overzicht](#page-1-0)**

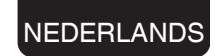

### <span id="page-33-0"></span>n **iPod kan niet worden afgespeeld**

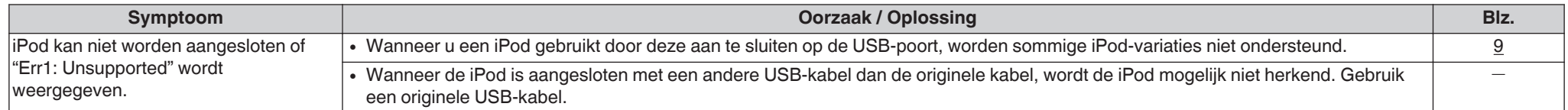

### n **USB-geheugenapparaten kunnen niet worden afgespeeld**

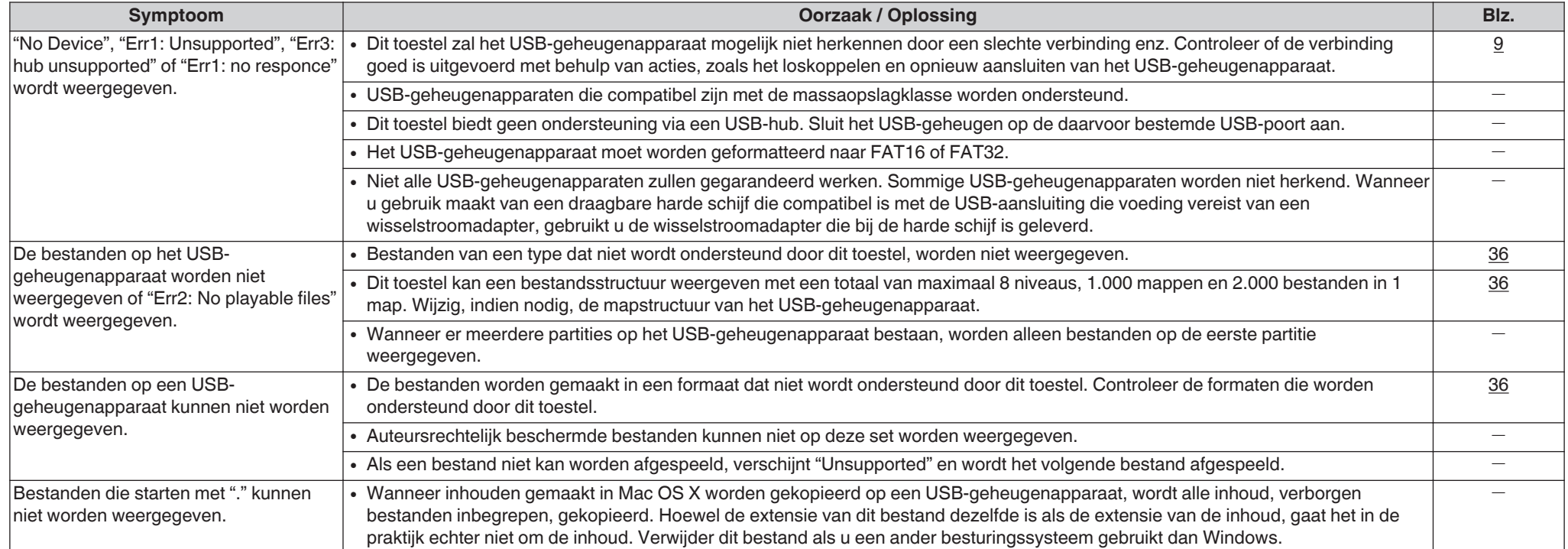

### n **De tekstinformatie op het iPod/USB-geheugenapparaat is niet goed weergegeven**

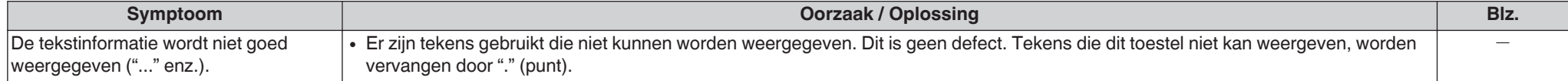

### <span id="page-34-0"></span>**Appendix**

### **Afspeelbare media**

### **Schijven**

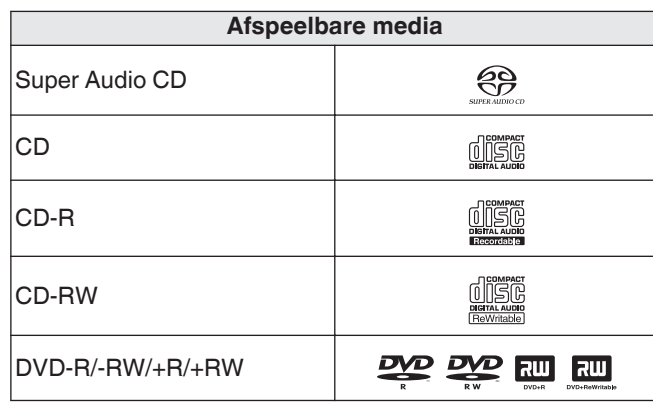

#### **OPMERKING**

- Bepaalde schijven en bepaalde opnameformaten zijn mogelijk niet afspeelbaar.
- Niet-voltooide schijven kunnen niet worden afgespeeld.

### $\Box$  **Super Audio CD**

Er zijn drie soorten Super Audio CD's:

**1.** Schijven met enkele laag

Een Super Audio CD met enkele laag heeft slechts één HD-laag.

**2.** Schijven met dubbele laag

Een Super Audio CD met een dubbele HD-laag biedt een langere speelduur en een hoge geluidskwaliteit.

**3.** Hybride schijven

Een Super Audio-cd met twee lagen, een HD-laag en een CD-laag.

De signalen op de CD-laag kunnen op een gewone CDspeler worden afgespeeld.

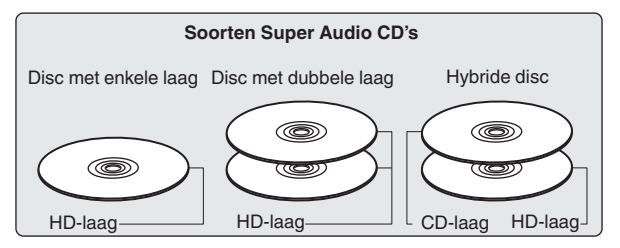

De HD-laag is een laag die signalen met hoge densiteit voor Super Audio CD's bevat.

De CD-laag is de laag met signalen die kunnen worden gelezen op een gewone CD-speler.

 $\frac{1}{\sqrt{2}}$ 

0 Wanneer "MULTI" is geselecteerd, wordt gedownmixte audio uitgevoerd naar de L- en R-kanalen.

#### n **Maximaal aantal afspeelbare bestanden en mappen**

Maximaal aantal mappen: 1.000 Maximaal aantal bestanden in een map : 2.000

#### **OPMERKING**

- Sla muziekbestanden op met de bestandsextensie. Bestanden die een andere of geen extensie hebben, kunnen niet worden afgespeeld.
- 0 Opnamen die door uzelf zijn gemaakt, zijn alleen voor uw privégebruik en mogen in overeenstemming met de wetgeving op auteursrechten op geen enkele andere manier zonder toestemming van de houder van de auteursrechten worden gebruikt.

#### $\overline{\mathscr{O}}$

- 0 Alleen muziekbestanden die niet auteursrechtelijk zijn beveiligd, kunnen met dit toestel worden afgespeeld.
- Inhoud die is gedownload via betaalsites op het Internet, is auteursrechtelijk beschermd. Bovendien kunnen, afhankelijk van de computerinstellingen, WMA-gecodeerde bestanden bij het rippen van b.v. een CD met een vorm auteursrechtbeveiliging zijn beschermd.
- Het maximale aantal bestanden en mappen dat kan worden weergegeven, verschilt afhankelijk van omstandigheden, zoals de lengte van de bestandsnaam of mapnaam of het aantal niveaus in de maphiërarchie.

**[Tips](#page-28-0)**

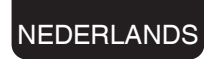

#### <span id="page-35-0"></span>n **Afspeelbare bestanden**

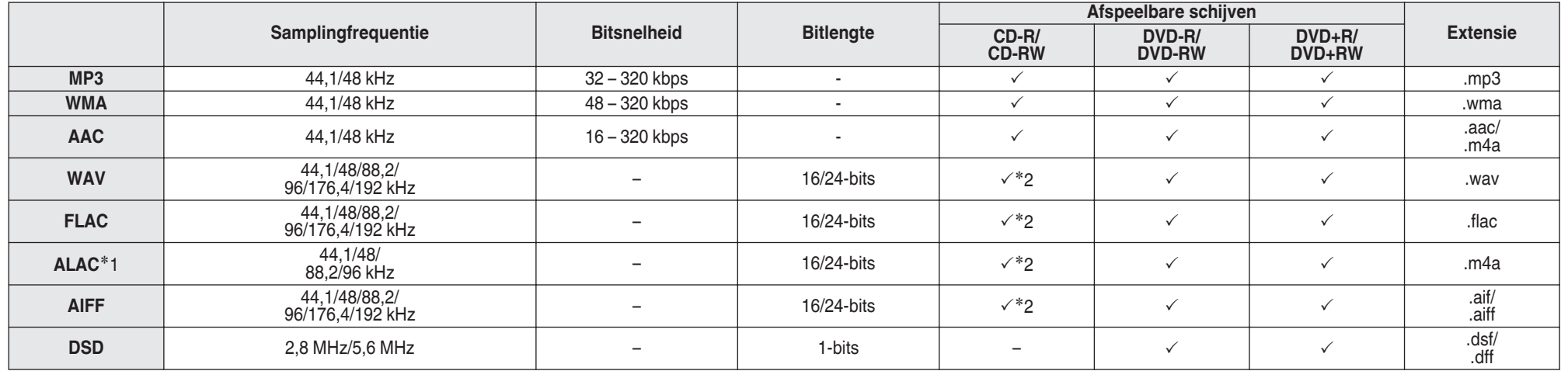

z1 Copyright [2012] [D&M Holdings. Inc.]

In licentie verleend onder de Apache-licentie, versie 2.0 (de "Licentie"); u mag dit bestand uitsluitend conform de licentie gebruiken. U kunt een exemplaar van de Licentie verkrijgen op <http://www.apache.org/licenses/LICENSE-2.0>

z2 Dit item kan alleen worden gebruikt voor het afspelen van bestanden met een bemonsteringsfrequentie van 44,1/48 kHz.

### <span id="page-36-0"></span>**USB- geheugenapparaat**

#### n **USB-compatibele bestandssystemen**

FAT16 of FAT32

• Als het USB-geheugenapparaat in meerdere partities is opgesplitst, kan alleen het bovenste station worden geselecteerd.

#### n **Maximaal aantal afspeelbare bestanden en mappen**

Maximaal aantal mappen: 1.000 Maximaal aantal bestanden in een map : 2.000

#### n **Labelgegevens**

ID3-TAG (Ver.1.x en 2.x) WMA-TAG (Labelgegevens: titel, artiest en album worden ondersteund)

### NEDERLANDS

### n **Compatibele formaten**

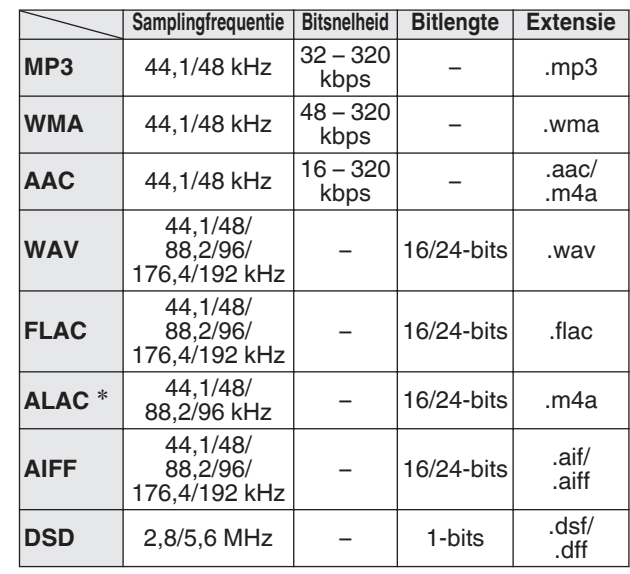

z Copyright [2012] [D&M Holdings. Inc.] In licentie verleend onder de Apache-licentie, versie 2.0 (de "Licentie"); u mag dit bestand uitsluitend conform de licentie gebruiken. U kunt een exemplaar van de Licentie verkrijgen op <http://www.apache.org/licenses/LICENSE-2.0>

#### **OPMERKING**

- Sla muziekbestanden op met de bestandsextensie. Bestanden die een andere of geen extensie hebben, kunnen niet worden afgespeeld.
- Opnamen die door uzelf zijn gemaakt, zijn alleen voor uw privégebruik en mogen in overeenstemming met de wetgeving op auteursrechten op geen enkele andere manier zonder toestemming van de houder van de auteursrechten worden gebruikt.
- 0 Dit is niet compatibel met een MP3-speler, digitale camera, USB-apparaat voor een mobiele telefoon, enz.
- Het toestel ondersteunt geen kaartlezer, USBverlengsnoer noch USB hub.

#### $\overline{\rightarrow}$

- 0 Alleen muziekbestanden die niet auteursrechtelijk zijn beveiligd, kunnen met dit toestel worden afgespeeld.
- 0 Inhoud die is gedownload via betaalsites op het Internet, is auteursrechtelijk beschermd. Bovendien kunnen, afhankelijk van de computerinstellingen, WMAgecodeerde bestanden bij het rippen van b.v. een CD met een vorm auteursrechtbeveiliging zijn beschermd.
- 0 Het maximale aantal bestanden en mappen dat kan worden weergegeven, verschilt afhankelijk van omstandigheden, zoals de lengte van de bestandsnaam of mapnaam of het aantal niveaus in de maphiërarchie.

**[Weergave](#page-11-0)**

Weergave

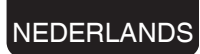

### <span id="page-37-0"></span>**Weergavevolgorde van muziekbestanden**

Wanneer er meerdere mappen zijn die muziekbestanden bevatten, wordt de weergavevolgorde van de mappen automatisch ingesteld wanneer dit toestel de media leest. De bestanden in elke map worden afgespeeld in de volgorde waarin de bestanden op de media zijn opgenomen, vanaf de oudste datum en het oudste tijdstip.

#### **DVD-R/-RW/+R/+RW, CD-R/-RW en USBgeheugenapparaat**

Voor het afspelen van bestanden op DVD-R/-RW/+R/+RW, CD-R/-RW of USB-geheugenapparaat worden bestanden in alle mappen op de eerste laag het eerst afgespeeld, vervolgens op de tweede laag, daarna op de derde laag, en zo verder in deze volgorde.

#### $\rightarrow$

- 0 De afspeelvolgorde die op een pc wordt weergegeven kan afwijken van de werkelijke afspeelvolgorde.
- De afspeelvolgorde met een DVD-R/-RW/+R/+RW en CD-R/-RW kan afwijken, afhankelijk van de schrijfsoftware.

#### **OPMERKING**

• De weergavevolgorde kan verschillen van de volgorde waarin de mappen of bestanden zijn opgeslagen in het geval u een map of bestand verwijdert van of toevoegt aan USB. Dit doet zich voor door

gegevensopnamespecificaties en dit is geen defect.

### **Over schijven en bestanden**

Muziekbestanden die zijn opgenomen op CD-R/-RW, DVD-R/-RW/+R/+RW en USB-geheugenapparaat worden opgesplitst in grote segmenten (mappen) en kleine segmenten (bestanden).

Bestanden worden opgeslagen in mappen en mappen kunnen voor opslag in een hiërarchie worden geplaatst. Het toestel kan maximaal 8 mapniveaus herkennen.

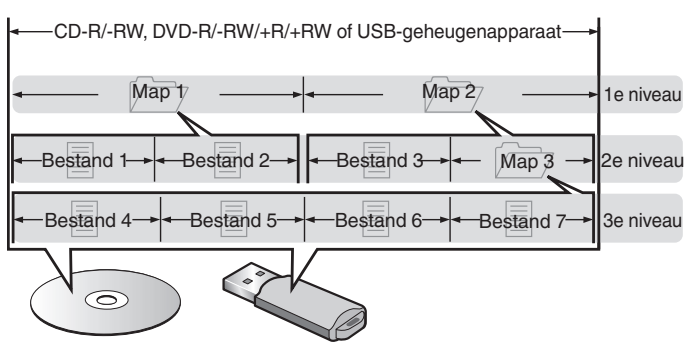

0 Wanneer u muziekbestanden op een DVD-R/- RW/+R/+RW of CD-R/-RW-schijf schrijft, stelt u het formaat voor het schrijven van de software in op "ISO9660". De bestanden worden mogelijk niet goed weergegeven als ze in andere indelingen zijn opgenomen. Raadpleeg de instructies van uw schrijfsoftware voor meer informatie.

### **Waarschuwingen betreffende het gebruik van media**

### **Een schijf plaatsen**

- Plaats de schijf met de bedrukte zijde naar boven gericht.
- Zorg ervoor dat de schijflade volledig geopend is wanneer u de schijf laadt.
- 0 Plaats de schijven horizontaal, 12 cm schijven in de buitenste ladegeleiding (Afbeelding 1), 8 cm schijven in de binnenste ladegeleiding (Afbeelding 2).

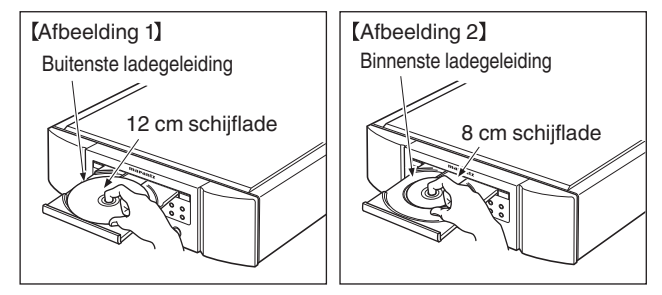

0 Plaats 8 cm schijflades in de binnenste ladegeleider zonder een adapter te gebruiken.

#### $\rightarrow$

- 0 "Unsupported" wordt weergegeven als een schijf wordt geladen die niet kan worden afgespeeld.
- " No Disc" wordt weergegeven als de schijf ondersteboven is geladen of als er geen schijf is geladen.

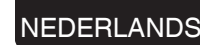

#### <span id="page-38-0"></span>**OPMERKING**

- Leg slechts één schijf tegelijk in de schijflade. Als er twee of meer schijven geplaatst worden, kan de lade beschadigd worden en kunnen er krassen op de schijven ontstaan.
- Plaats geen beschadigde, kromgetrokken of met lijm geplakte schijven in de lade.
- Gebruik geen schijven met loszittend plakband, schijven waarvan het label loslaat of schijven met restanten van plakband of labels die zijn verwijderd. Dergelijke schijven kunnen vast komen te zitten en de speler beschadigen.
- 0 Gebruik geen schijven met bijzondere vormen: deze kunnen het toestel beschadigen.

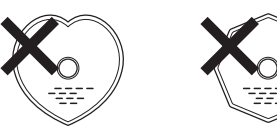

- 0 Duw de schijflade niet handmatig in wanneer de electriciteit is uitgeschakeld. Dit kan het toestel beschadigen.
- Als u het toestel lange tijd laat staan in een kamer met rook van sigaretten enz., kan het oppervlak van de optische pickup vuil worden waardoor de signalen niet meer naar behoren kunnen worden gelezen.
- **Over het hanteren van media** • Voorkom dat er vingerafdrukken, vuil of vet op de schijven komen.
- Neem de schijven voorzichtig uit de hoes om krassen te voorkomen.
- Schijven niet buigen of verhitten.
- Het gat in het midden van de schijf niet groter maken.
- 0 Schrijf niet met pen of potlood, enz. op de kant met het (gedrukte) label en plak geen nieuwe labels op de schijven.
- 0 Er kan zich condens vormen op schijven als ze plots van een koude plaats (bijvoorbeeld buitenshuis) naar een warme plaats worden verplaatst. Probeer de schijven echter niet te drogen met een haardroger, enz.
- 0 Werp het USB-geheugenapparaat niet uit of schakel het toestel niet uit terwijl het USB-geheugenapparaat wordt afgespeeld. Dit kan resulteren in storing of verlies van de gegevens op het USB-geheugenapparaat.
- 0 Probeer het USB-geheugenapparaat niet te openen of te wijzigen.
- Het USB-geheugenapparaat en de bestanden kunnen worden beschadigd door statische elektriciteit. Raak de metalen contacten van het USB-geheugenapparaat niet aan met uw vingers.
- 0 Gebruik geen vervormd USB-geheugenapparaat.
- Na gebruik moet u eventuele schijven of het USBgeheugenapparaat verwijderen en opslaan in een geschikte hoe om stof, krassen en vervorming te voorkomen.
- Schijven niet op de volgende plaatsen bewaren:
- **1.** Op plaatsen waar ze gedurende langere tijd aan direct zonlicht worden blootgesteld
- **2.** Op vochtige of stoffige plaatsen
- **3.** Op plaatsen waar ze worden blootgesteld aan de hitte van verwarmingstoestellen, enz.

### **Schijven reinigen**

- Voordat de schijf wordt gebruikt, moeten vingerafdrukken of vuil worden verwijderd.
- 0 Gebruik een los verkrijgbaar reinigingssetje voor schijven of een zachte doek om de schijf te reinigen.

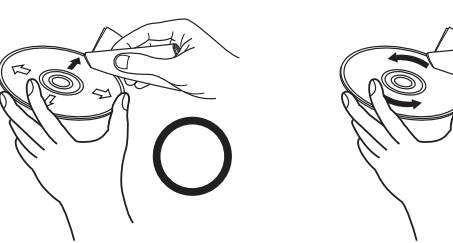

Veeg altijd voorzichtig vanuit het midden naar de rand van de schijf. Niet met een draaiende beweging reinigen of afnemen.

#### **OPMERKING**

0 Gebruik geen reinigingssprays, antistatische vloeistoffen of benzeen, verdunningsmiddelen of andere oplosmiddelen.

**[Aansluitingen](#page-8-0)**

Aansluitingen

**[Weergave](#page-11-0)**

Weergave

### <span id="page-39-0"></span>**D/A-converter**

### **Specificaties van ondersteunde audioformaten**

#### n **USB-DAC**

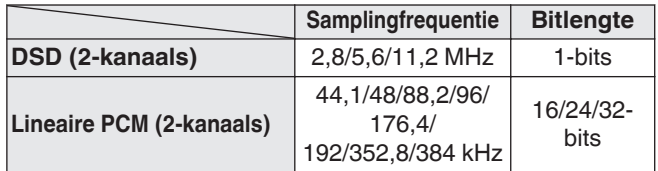

#### **OPMERKING**

• De digitale audio-uitgang stopt tijden de weergave van DSD-bestanden en lineaire PCM-signalen met een bemonsteringsfrequentie van 352,8/384 kHz die gebruikmaken van de D/A-converter van dit toestel.

### n **Coaxiaal/optisch**

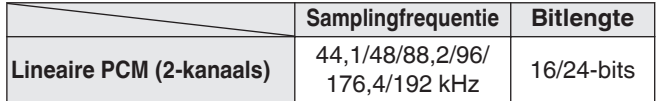

### **Uitleg termen**

#### **AIFF (Audio Interchange File Format)**

Dit is een niet-gecomprimeerd en verliesloos formaat voor digitale audio. Gebruik AIFF-bestanden voor het branden van audio-CD's van hoge kwaliteit van geïmporteerde nummers. AIFF-bestanden gebruiken ongeveer 10 MB schijfruimte per minuut.

#### **ALAC (Apple Lossless Audio Codec)**

#### Dit is een codec voor de verliesloze

audiocompressiemethode, ontwikkeld door Apple Inc. Deze codec kan worden afgespeeld op iTunes, iPod of iPhone. Gegevens die zijn gecomprimeerd tot ongeveer 60 – 70% kunnen worden gedecomprimeerd tot precies dezelfde originele gegevens.

#### **DSD (Direct-Stream Digital)**

Een van de opnamemethoden voor audiogegevens. Dit is het signaalaspect dat wordt gebruikt voor het opslaan van audiosignalen op een Super Audio CD en is Δ-Σ gemoduleerde digitale audio.

### **FLAC**

FLAC staat voor "Free Lossless Audio Codec" en is een free lossless audiobestandsformaat. Lossless betekent dat de audio wordt gecomprimeerd zonder kwaliteitsverlies. De FLAC licentie wordt hieronder aangegeven.

Copyright (C) 2000, 2001, 2002, 2003, 2004, 2005, 2006, 2007, 2008, 2009 Josh Coalson

Redistribution and use in source and binary forms, with or without modification, are permitted provided that the following conditions are met:

- Redistributions of source code must retain the above copyright notice, this list of conditions and the following disclaimer.
- Redistributions in binary form must reproduce the above copyright notice, this list of conditions and the following disclaimer in the documentation and/or other materials provided with the distribution.
- Neither the name of the Xiph.org Foundation nor the names of its contributors may be used to endorse or promote products derived from this software without specific prior written permission.

THIS SOFTWARE IS PROVIDED BY THE COPYRIGHT HOLDERS AND CONTRIBUTORS "AS IS" AND ANY EXPRESS OR IMPLIED WARRANTIES, INCLUDING, BUT NOT LIMITED TO, THE IMPLIED WARRANTIES OF MERCHANTABILITY AND FITNESS FOR A PARTICULAR PURPOSE ARE DISCLAIMED. IN NO EVENT SHALL THE FOUNDATION OR CONTRIBUTORS BE LIABLE FOR ANY DIRECT, INDIRECT, INCIDENTAL, SPECIAL, EXEMPLARY, OR CONSEQUENTIAL DAMAGES (INCLUDING, BUT NOT LIMITED TO, PROCUREMENT OF SUBSTITUTE GOODS OR SERVICES; LOSS OF USE, DATA, OR PROFITS; OR BUSINESS INTERRUPTION) HOWEVER CAUSED AND ON ANY THEORY OF LIABILITY, WHETHER IN CONTRACT, STRICT LIABILITY, OR TORT (INCLUDING NEGLIGENCE OR OTHERWISE) ARISING IN ANY WAY OUT OF THE USE OF THIS SOFTWARE, EVEN IF ADVISED OF THE POSSIBILITY OF SUCH DAMAGE.

#### <span id="page-40-0"></span>**MP3 (MPEG Audio Layer-3)**

Dit is een internationaal gestandaardiseerd audiodatacompressiesysteem dat de "MPEG-1" videocompressiestandaard gebruikt. Het comprimeert het datavolume tot ongeveer een elfde van de originele grootte terwijl het een klankkwaliteit behoudt die gelijk is aan die van een muziek-CD.

#### **WMA (Windows Media Audio)**

Dit is een audiocompressietechnologie die werd ontwikkeld door Microsoft Corporation.

WMA-gegevens kunnen worden gecodeerd met Windows Media® Player.

Om WMA-bestanden te coderen, kunnen alleen applicaties worden gebruikt die door Microsoft Corporation zijn geautoriseerd. Als u een niet- geautoriseerde applicatie gebruikt, is het mogelijk dat het bestand niet juist werkt.

### **Bemonsteringsfrequentie**

Bij sampling wordt een geluidsgolf (analoog signaal) op regelmatige intervallen gelezen en wordt de hoogte van elke golf bij elke aflezing uitgedrukt in digitaal formaat (waardoor een digitaal signaal wordt geproduceerd).

Het aantal aflezingen dat binnen één seconde wordt gedaan, wordt "Bemonsteringsfrequentie" genoemd. Hoe groter de waarde, hoe dichter de gereproduceerde klank bij het origineel ligt.

### NEDERLANDS

### **Dynamisch bereik**

Het verschil tussen het maximale onvervormde geluidsniveau en het minimale geluidsniveau dat waarneembaar is boven de ruis dat door het apparaat wordt uitgezonden.

### **Bitsnelheid**

Dit is de hoeveelheid audiogegevens die is opgenomen op een schijf en in één seconde wordt gelezen.

#### **Finaliseren**

Dit is de bewerking waardoor DVD's en CD's, die zijn opgenomen met een recorder, op andere toestellen kunnen worden afgespeeld.

### **Lineaire PCM**

Dit signaal is een ongecomprimeerd PCM-signaal (Pulse Code Modulation). In tegenstelling tot audiobronnen met compressie met verlies, zoals MP3, nemen de audiokwaliteit en het dynamische bereik niet af.

### **Informatie handelsmerk**

### Made for **SiPod** DiPhone

"Made for iPod" and "Made for iPhone" mean that an electronic accessory has been designed to connect specifically to iPod, or iPhone, respectively, and has been certified by the developer to meet Apple performance standards.

Apple is not responsible for the operation of this device or its compliance with safety and regulatory standards. Please note that the use of this accessory with iPod, or iPhone, may affect wireless performance.iPhone, iPod, iPod classic, iPod nano, iPod shuffle, and iPod touch are trademarks of Apple Inc., registered in the U.S. and other countries.

0 Individuele gebruikers mogen met de iPhone, iPod, iPod classic, iPod nano, iPod shuffle en iPod touch voor privégebruik materiaal waar geen copyright op rust en materiaal dat volgens de wet mag worden gekopieerd en afgespeeld, afspelen en kopiëren. Inbreuk op copyright is verboden bij de wet.

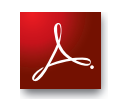

Adobe, het Adobe-logo en Reader zijn handelsmerken of gedeponeerde handelsmerken van Adobe Systems Incorporated in de Verenigde Staten en/of andere landen.

**[Tips](#page-28-0)**

#### NEDERLANDS

### <span id="page-41-0"></span>**Technische gegevens**

#### n **Audiovermogen**

#### 0 **Analoge uitgang**

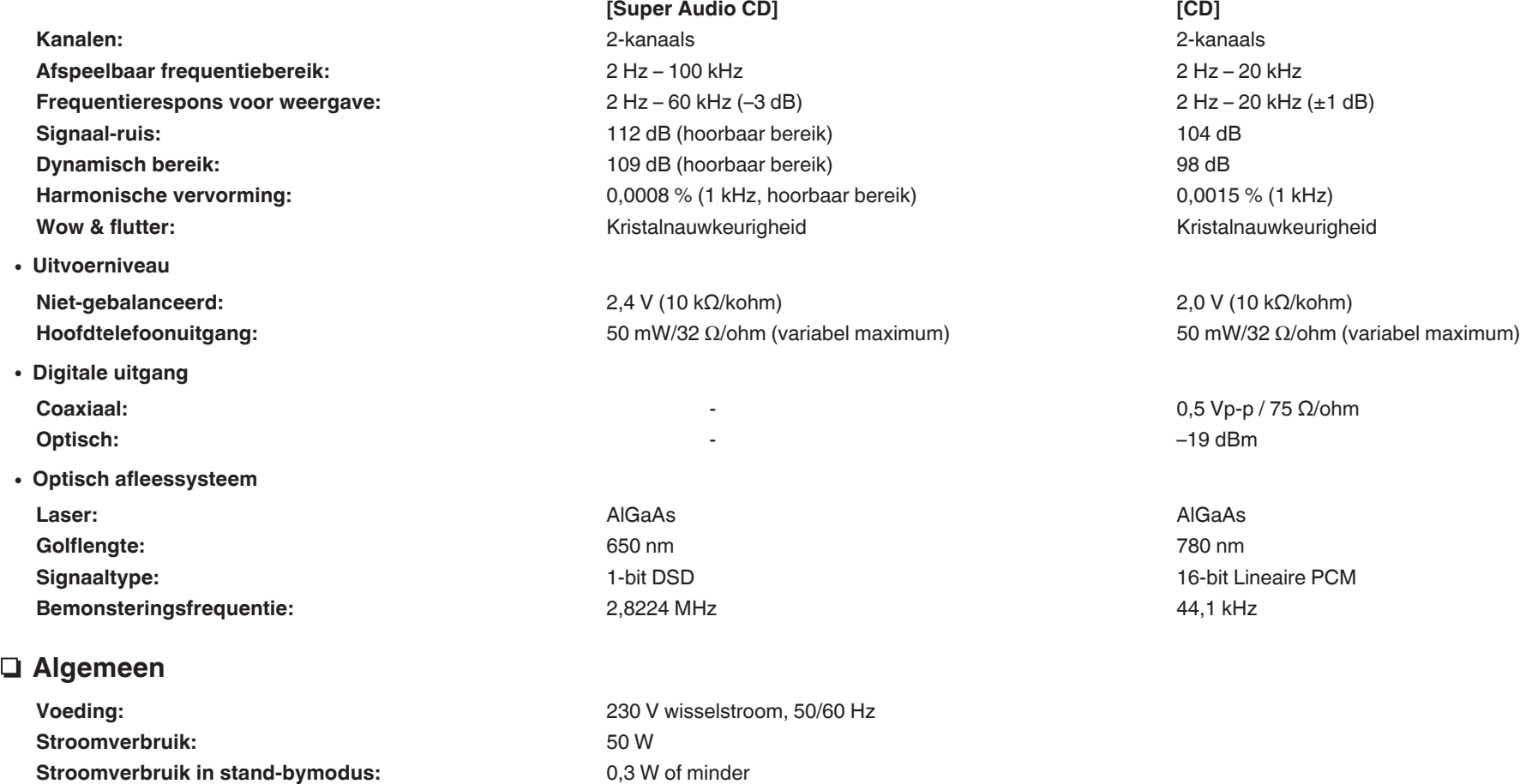

Met het oog op verbeteringen kunnen de specificaties en het ontwerp van de versterker zonder verwittiging worden veranderd.

**Bedrijfstemperaturen:** +5 ℃ - +35 ℃

**Bedrijfsvochtigheid:** 5 – 90 % (zonder condens)

NEDERLANDS

n **Afmetingen (eenheid: mm)**

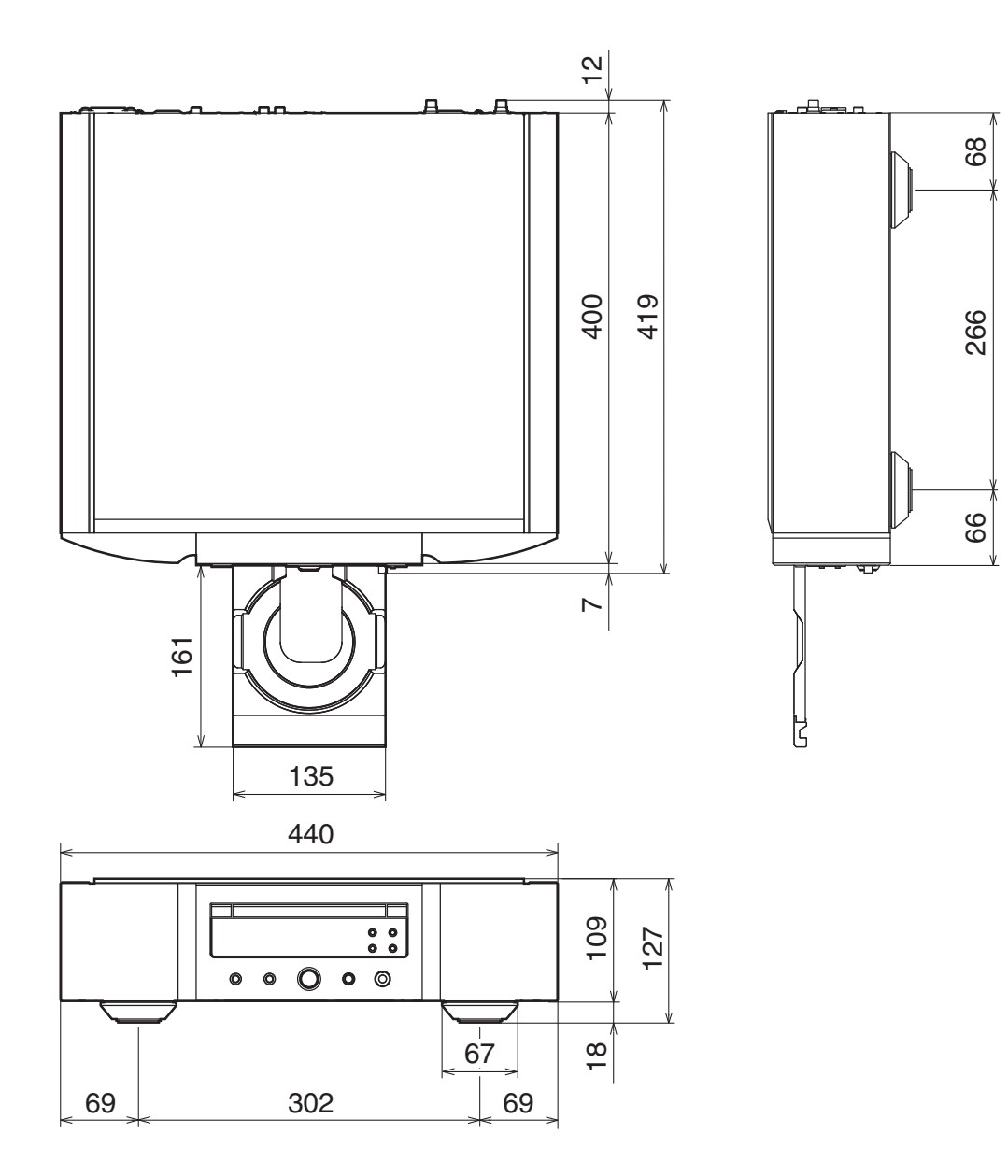

n **Gewicht : 18,4 kg**

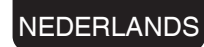

# <span id="page-43-0"></span>Index

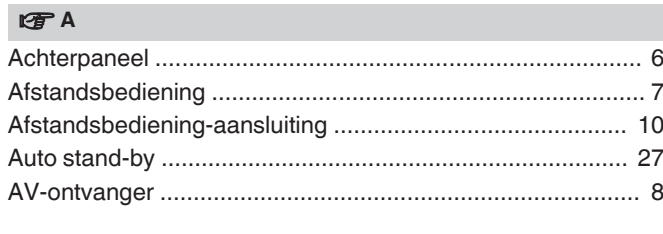

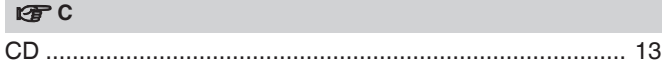

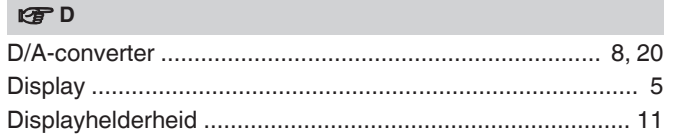

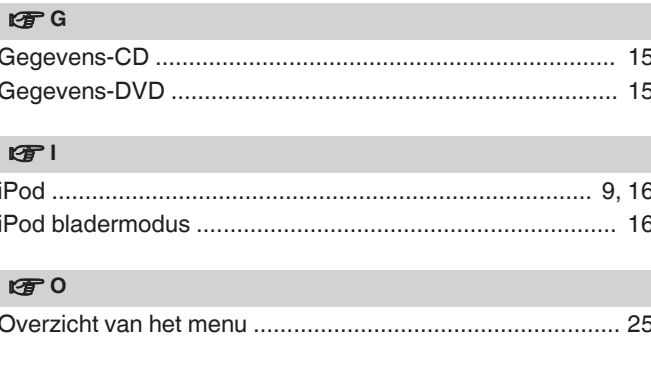

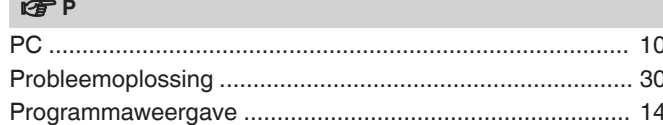

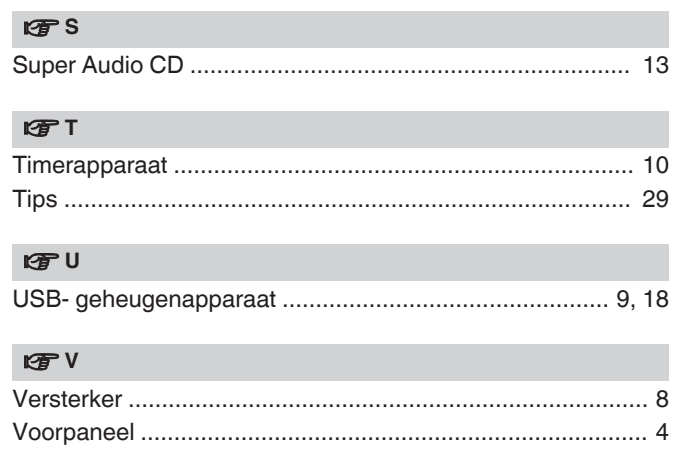

### www.marantz.com

You can find your nearest authorized distributor or dealer on our website.

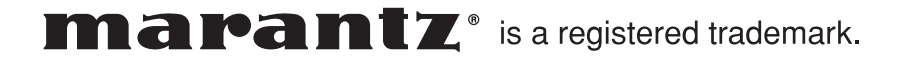